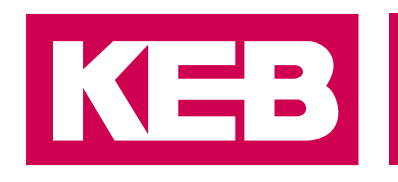

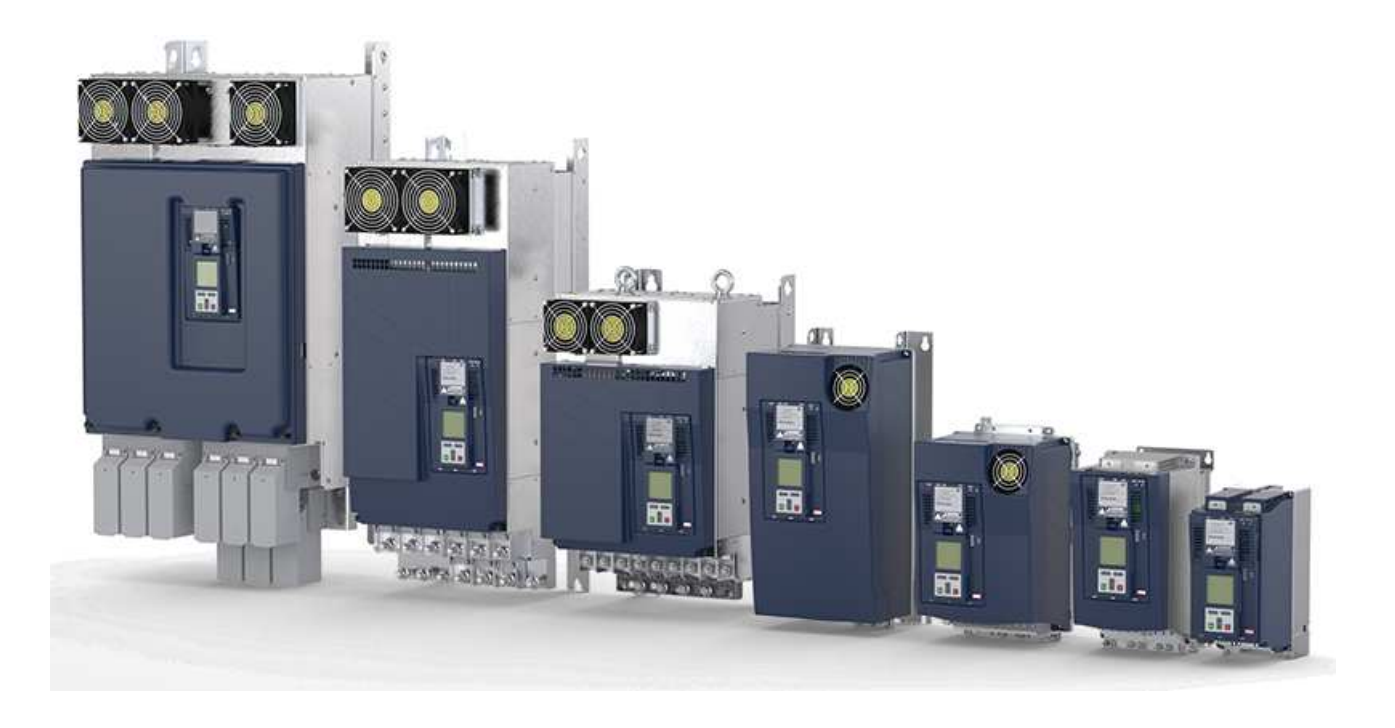

**Gebrauchsanleitung COMBIVERT F6** Installation F6 Steuerung PRO

> **Originalanleitung** Dokument 20182705 DE 09

#### Impressum

KEB Automation KG Südstraße 38, D-32683 Barntrup Deutschland Tel: +49 5263 401-0 • Fax: +49 5263 401-116 E-Mail: info@keb.de • URL: https://www.keb-automation.com

ma\_dr\_f6-cu-p-inst-20182705\_de Version 09 • Ausgabe 18.07.2024

# Inhaltsverzeichnis

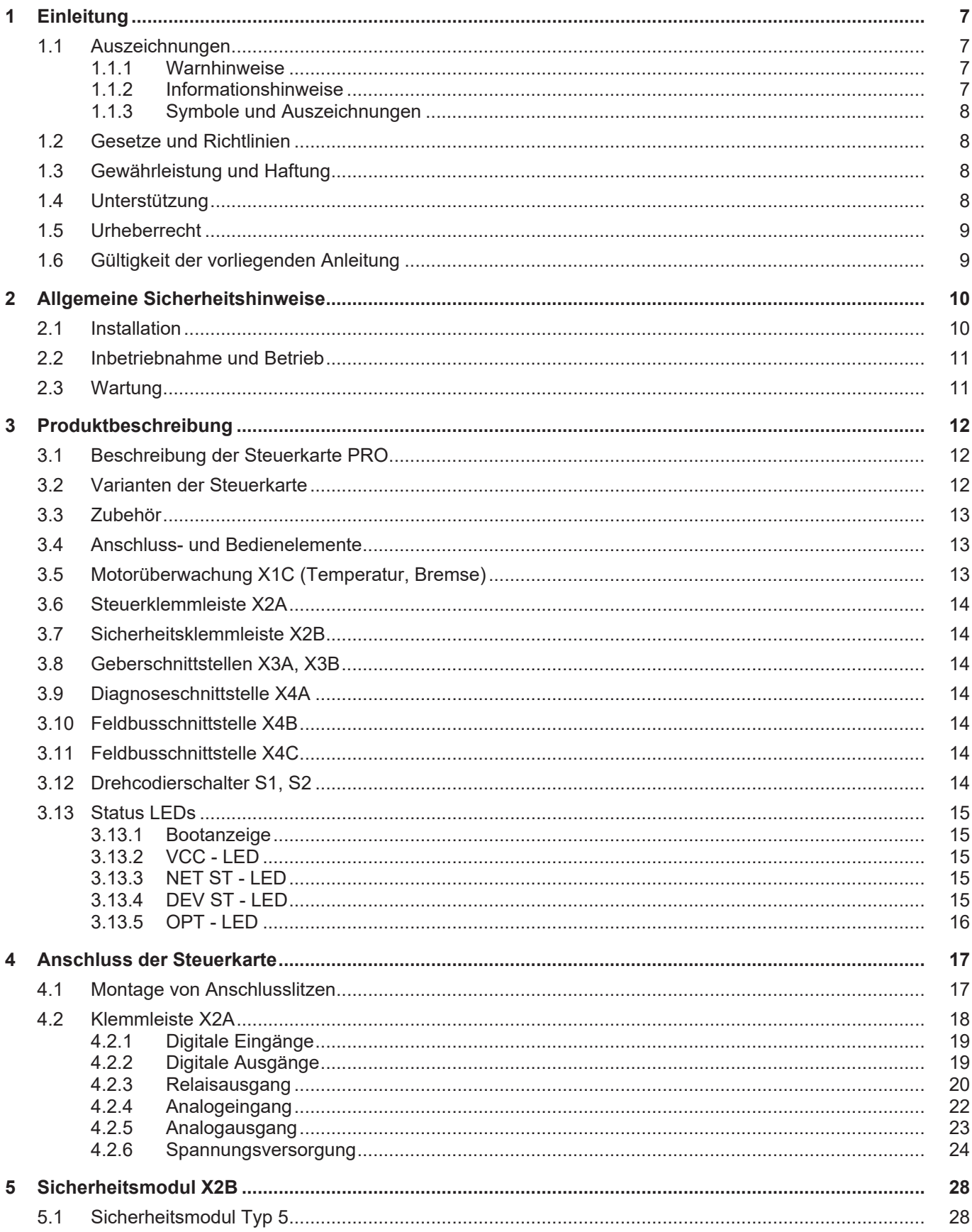

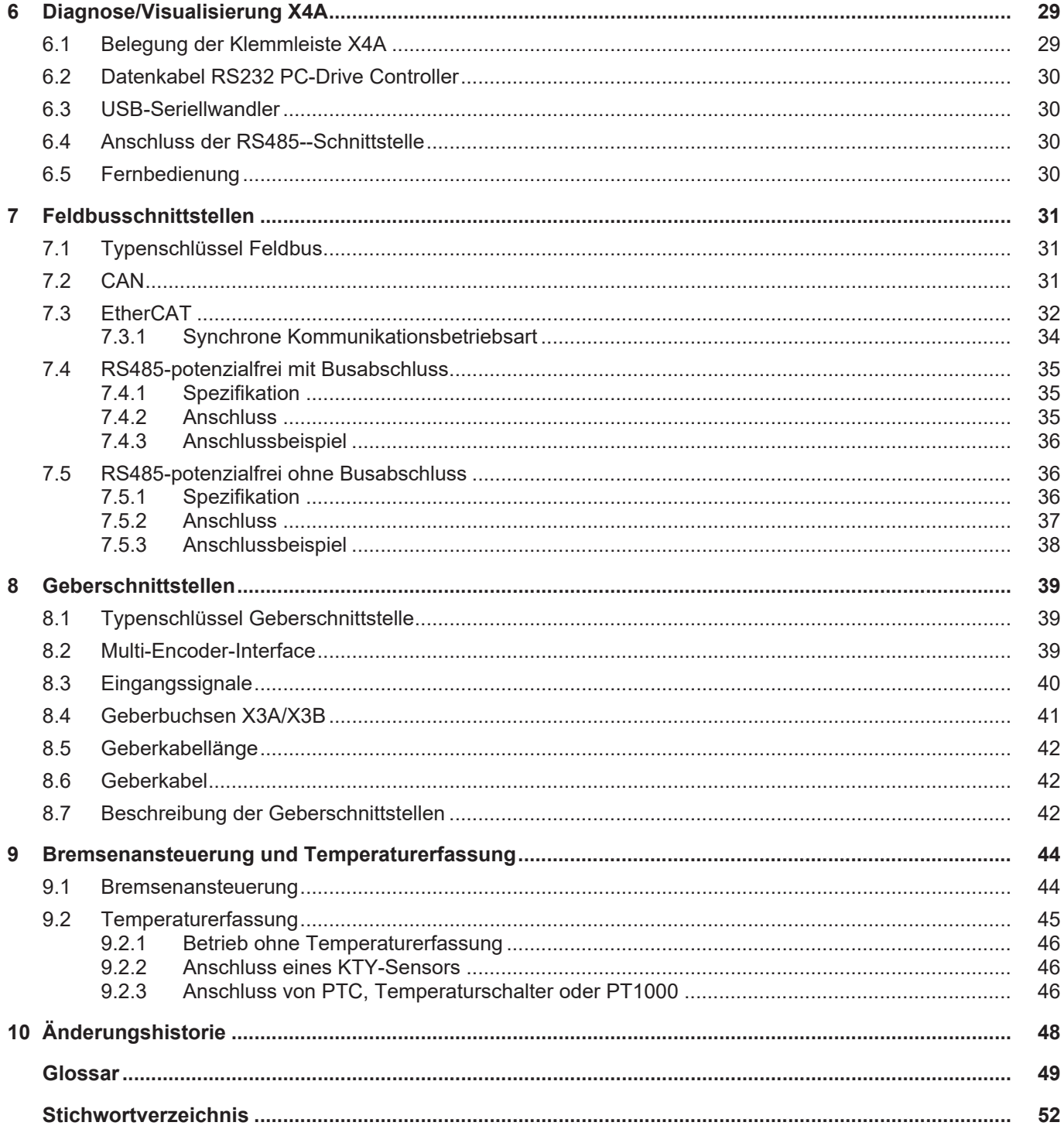

# Abbildungsverzeichnis

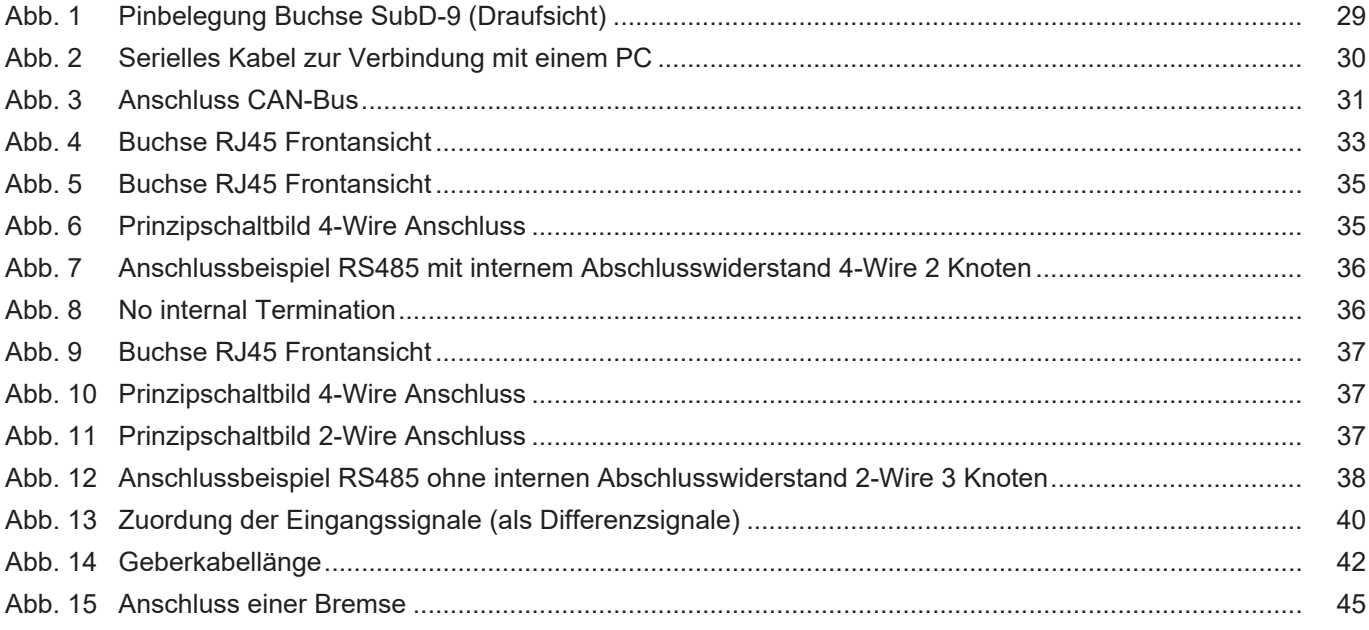

# **Tabellenverzeichnis**

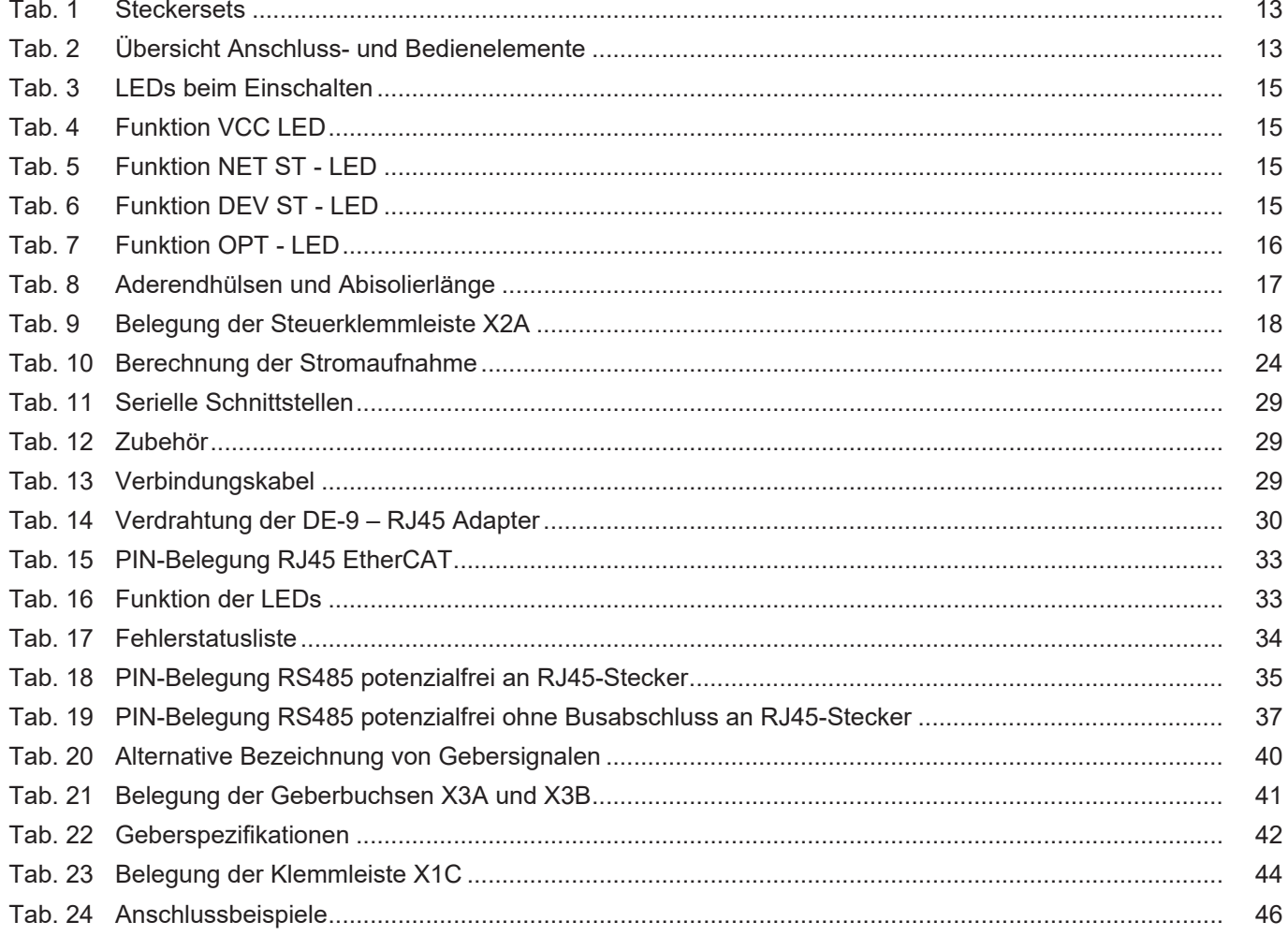

## <span id="page-6-0"></span>**1 Einleitung**

Die beschriebenen Geräte, Anbauteile, Hard- und/oder Software sind Produkte der KEB Automation KG. Die beigefügten Unterlagen entsprechen dem bei Drucklegung gültigen Stand. Druckfehler, Irrtümer und technische Änderungen vorbehalten.

### <span id="page-6-1"></span>**1.1 Auszeichnungen**

<span id="page-6-2"></span>1.1.1 Warnhinweise Bestimmte Tätigkeiten können während der Installation, des Betriebs oder danach Gefahren verursachen. Vor Anweisungen zu diesen Tätigkeiten stehen in der Dokumentation Warnhinweise. Warnhinweise enthalten Signalwörter für die Schwere der Gefahr, die Art und/oder Quelle der Gefahr, die Konsequenz bei Nichtbeachtung und die Maßnahmen zur Vermeidung oder Reduzierung der Gefahr.

 **GEFAHR Art und/oder Quelle der Gefahr. Führt bei Nichtbeachtung zum Tod oder schwerer Körperverletzung.** a) Maßnahmen zur Vermeidung der Gefahr. b) Kann durch ein zusätzliches Gefahrenzeichen oder Piktogramm ergänzt werden.  **WARNUNG Art und/oder Quelle der Gefahr. Kann bei Nichtbeachtung zum Tod oder schwerer Körperverletzung führen.** a) Maßnahmen zur Vermeidung der Gefahr. b) Kann durch ein zusätzliches Gefahrenzeichen oder Piktogramm ergänzt werden.  **VORSICHT Art und/oder Quelle der Gefahr. Kann bei Nichtbeachtung zu Körperverletzung führen.** a) Maßnahmen zur Vermeidung der Gefahr. b) Kann durch ein zusätzliches Gefahrenzeichen oder Piktogramm ergänzt werden. *ACHTUNG* **Art und/oder Quelle der Gefahr. Kann bei Nichtbeachtung zu Sachbeschädigungen führen.** a) Maßnahmen zur Vermeidung der Gefahr. b) Kann durch ein zusätzliches Gefahrenzeichen oder Piktogramm ergänzt werden.

## <span id="page-6-3"></span>1.1.2 Informationshinweise

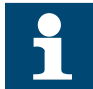

Weist den Anwender auf eine besondere Bedingung, Voraussetzung, Geltungsbereich oder Vereinfachung hin.

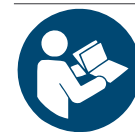

Dies ist ein Verweis auf weiterführende Dokumentation. Der Barcode ist für Smartphones, der folgende Link für Online-User oder zum Abtippen.

(► [https://www.keb-automation.com/de/suche\)](https://www.keb-automation.com/de/suche)

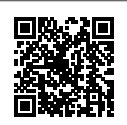

Hinweise zur Konformität für einen Einsatz auf dem nordamerikanischen oder kanadischen Markt.

### <span id="page-7-0"></span>1.1.3 Symbole und Auszeichnungen

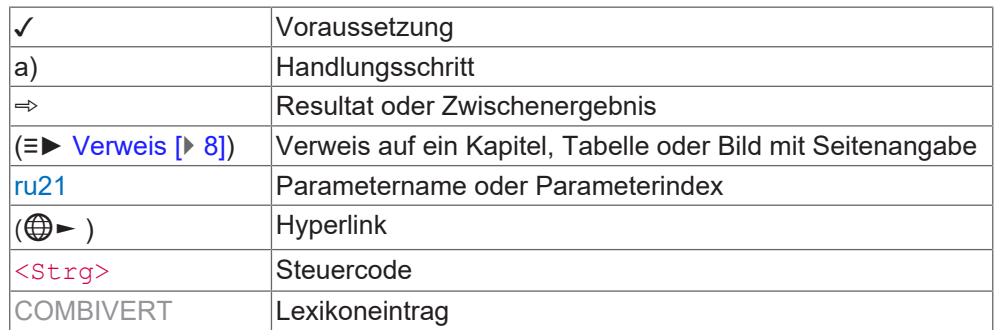

#### <span id="page-7-1"></span>**1.2 Gesetze und Richtlinien**

Die KEB Automation KG bestätigt mit der EU-Konformitätserklärung und dem CE-Zeichen auf dem Gerätetypenschild bzw. der Signierung, dass es den grundlegenden Sicherheitsanforderungen entspricht.

Die EU-Konformitätserklärung kann bei Bedarf über unsere Internetseite geladen werden.

#### <span id="page-7-2"></span>**1.3 Gewährleistung und Haftung**

Die Gewährleistung und Haftung über Design-, Material- oder Verarbeitungsmängel für das erworbene Gerät ist den allgemeinen Verkaufsbedingungen zu entnehmen.

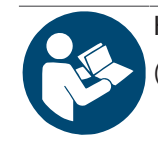

Hier finden Sie unsere allgemeinen Verkaufsbedingungen. (► [https://www.keb-automation.com/de/agb\)](https://www.keb-automation.com/de/agb)

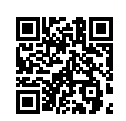

Alle weiteren Absprachen oder Festlegungen bedürfen einer schriftlichen Bestätigung.

#### <span id="page-7-3"></span>**1.4 Unterstützung**

Durch die Vielzahl der Einsatzmöglichkeiten kann nicht jeder denkbare Fall berücksichtigt werden. Sollten Sie weitere Informationen benötigen oder sollten Probleme auftreten, die in der Dokumentation nicht ausführlich genug behandelt werden, können Sie die erforderliche Auskunft über die örtliche Vertretung der KEB Automation KG erhalten.

**Die Verwendung unserer Geräte in den Zielprodukten erfolgt außerhalb unserer Kontrollmöglichkeiten und liegt daher ausschließlich im Verantwortungsbereich des** [Kunden](#page-49-0)**.**

Die in den technischen Unterlagen enthaltenen Informationen, sowie etwaige anwendungsspezifische Beratung in Wort, Schrift und durch Versuche, erfolgen nach bestem Wissen und Kenntnissen über den bestimmungsgemäßen Gebrauch. Sie

gelten jedoch nur als unverbindliche Hinweise und Änderungen sind insbesondere aufgrund von technischen Änderungen ausdrücklich vorbehalten. Dies gilt auch in Bezug auf eine etwaige Verletzung von Schutzrechten Dritter.

Eine Auswahl von KEB Produkten im Hinblick auf ihre Eignung für den beabsichtigten Einsatz hat durch den Anwender zu erfolgen.

**Prüfungen und Tests können nur im Rahmen der bestimmungsgemäßen Endverwendung des Produktes (**[Applikation](#page-48-2)**) vom** [Kunden](#page-49-0) **erfolgen. Sie sind zu wiederholen, auch wenn nur Teile von Hardware, Software oder die Geräteeinstellung modifiziert worden sind.**

#### <span id="page-8-0"></span>**1.5 Urheberrecht**

Der [Kunde](#page-49-0) darf die Gebrauchsanleitung sowie weitere gerätebegleitenden Unterlagen oder Teile daraus für betriebseigene Zwecke verwenden. Die Urheberrechte liegen bei der KEB Automation KG und bleiben auch in vollem Umfang bestehen.

Andere Wort- und/oder Bildmarken sind Marken (™) oder eingetragene Marken (®) der jeweiligen Inhaber.

#### <span id="page-8-1"></span>**1.6 Gültigkeit der vorliegenden Anleitung**

Der vorliegende Teil der Gebrauchsanleitung beschreibt die implementierte Steuerkarte.

- Sie ist nur gültig in Verbindung der Gebrauchsanleitung Leistungsteil.
- Sie enthält nur ergänzende Sicherheitshinweise.
- Sofern bestimmte Funktionen oder Eigenschaften versionsabhängig sind, wird dies an der entsprechenden Stelle gekennzeichnet. Die Versionsnummer des COMBIVERT ist in Klammern hinter der Materialnummer zu finden.

## <span id="page-9-0"></span>**2 Allgemeine Sicherheitshinweise**

Die Produkte sind nach dem Stand der Technik und anerkannten sicherheitstechnischen Regeln entwickelt und gebaut. Dennoch können bei der Verwendung funktionsbedingt Gefahren für Leib und Leben des Benutzers oder Dritter bzw. Schäden an der Maschine und anderen Sachwerten entstehen.

Die folgenden Sicherheitshinweise sind vom Hersteller für den Bereich der elektrischen Antriebstechnik erstellt worden. Sie können durch örtliche, länder- oder anwendungsspezifische Sicherheitsvorschriften ergänzt werden. Sie bieten keinen Anspruch auf Vollständigkeit. Die Nichtbeachtung der Sicherheitshinweise durch den Kunden, Anwender oder sonstigen Dritten führt zum Verlust aller dadurch verursachten Ansprüche gegen den Hersteller.

## *ACHTUNG* **Gefahren und Risiken durch Unkenntnis!**

- a) Gebrauchsanleitung lesen.
	- b) Sicherheits- und Warnhinweise beachten.
- c) Bei Unklarheiten nachfragen.

#### <span id="page-9-1"></span>**2.1 Installation**

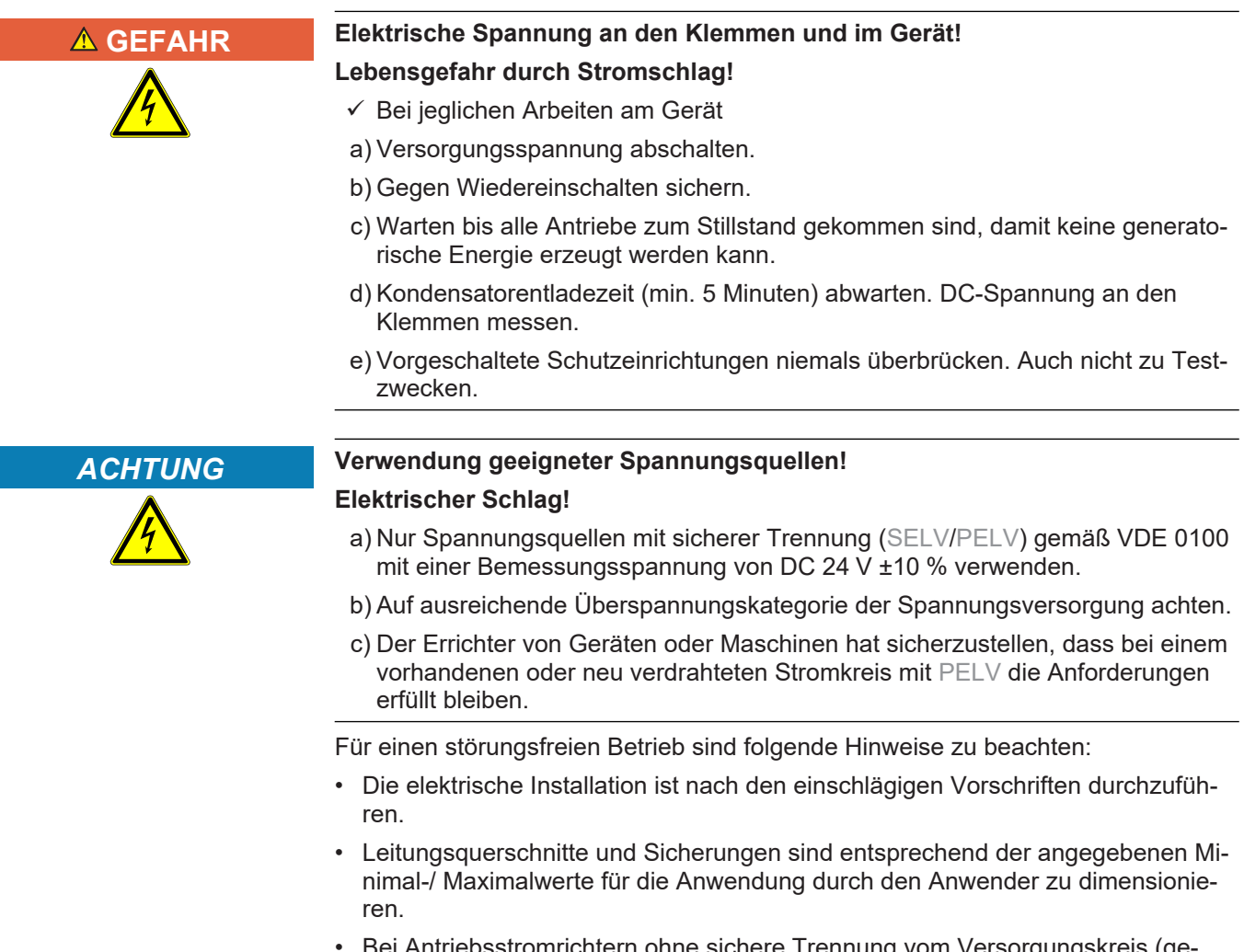

• Bei Antriebsstromrichtern ohne sichere Trennung vom Versorgungskreis (gemäß [EN 61800-5-1](#page-48-3)) sind alle Steuerleitungen in weitere Schutzmaßnahmen (z.B. doppelt isoliert oder abgeschirmt, geerdet und isoliert) einzubeziehen.

• Bei Verwendung von Komponenten, die keine potenzialgetrennten Ein-/Ausgänge verwenden, ist es erforderlich, dass zwischen den zu verbindenden Komponenten Potenzialgleichheit besteht (z.B. durch Ausgleichsleitung). Bei Missachtung können die Komponenten durch Ausgleichströme zerstört werden.

#### <span id="page-10-0"></span>**2.2 Inbetriebnahme und Betrieb**

Die Inbetriebnahme (d.h. die Aufnahme des bestimmungsgemäßen Betriebes) ist solange untersagt, bis festgestellt wurde, dass die Maschine den Bestimmungen der Richtlinie [2006/42/EG](#page-49-3) sowie der Richtlinie [2014/30/EU](#page-49-4) entspricht; [EN 60204-1](#page-48-4) ist zu beachten.

<span id="page-10-1"></span>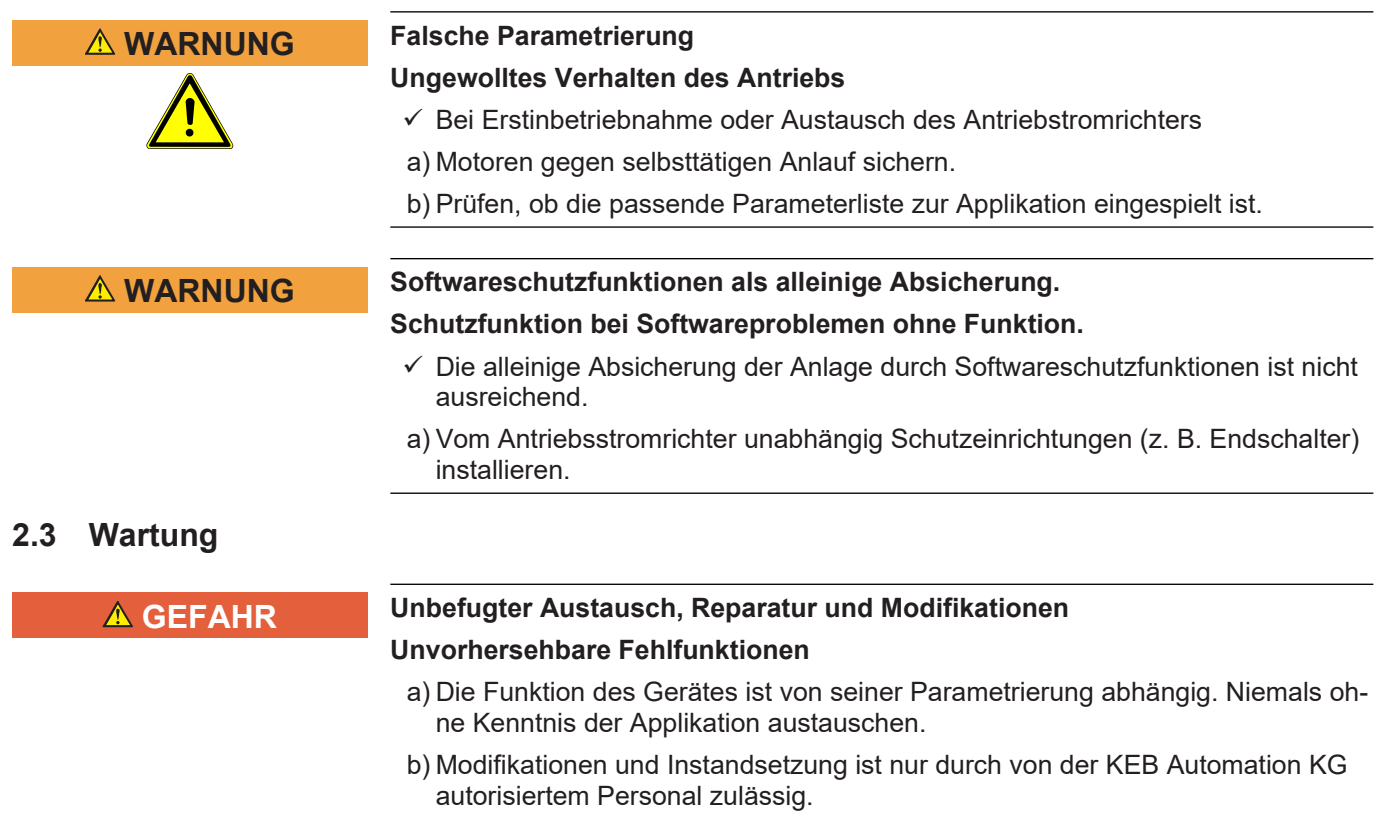

- c) Nur originale Herstellerteile verwenden.
- d) Zuwiderhandlung hebt die Haftung für daraus entstehende Folgen auf.

# <span id="page-11-0"></span>**3 Produktbeschreibung**

## <span id="page-11-1"></span>**3.1 Beschreibung der Steuerkarte PRO**

Die Steuerkarte PRO stellt folgende Grundfunktionen zur Verfügung:

- Digitale und analoge Ein- und Ausgänge
- Serielle Diagnoseschnittstelle zur Verbindung mit einem PC
- Steuerungshardware "sicher getrennt" nach [EN 61800-5-1](#page-48-3)
- Bremsenansteuerung, -versorgung und Feedback
- Motorschutz durch I²t, KTY, PT1000 oder PTC-Eingang
- Interne Versorgung der Steuerkarte möglich.
- Externe Versorgung der Steuerkarte

## <span id="page-11-2"></span>**3.2 Varianten der Steuerkarte**

Der 11-stellige Typenschlüssel zeigt die Varianten der Steuerkarte an. Nicht aufgeführte Stellen sind für diese Anleitung ohne Bedeutung.

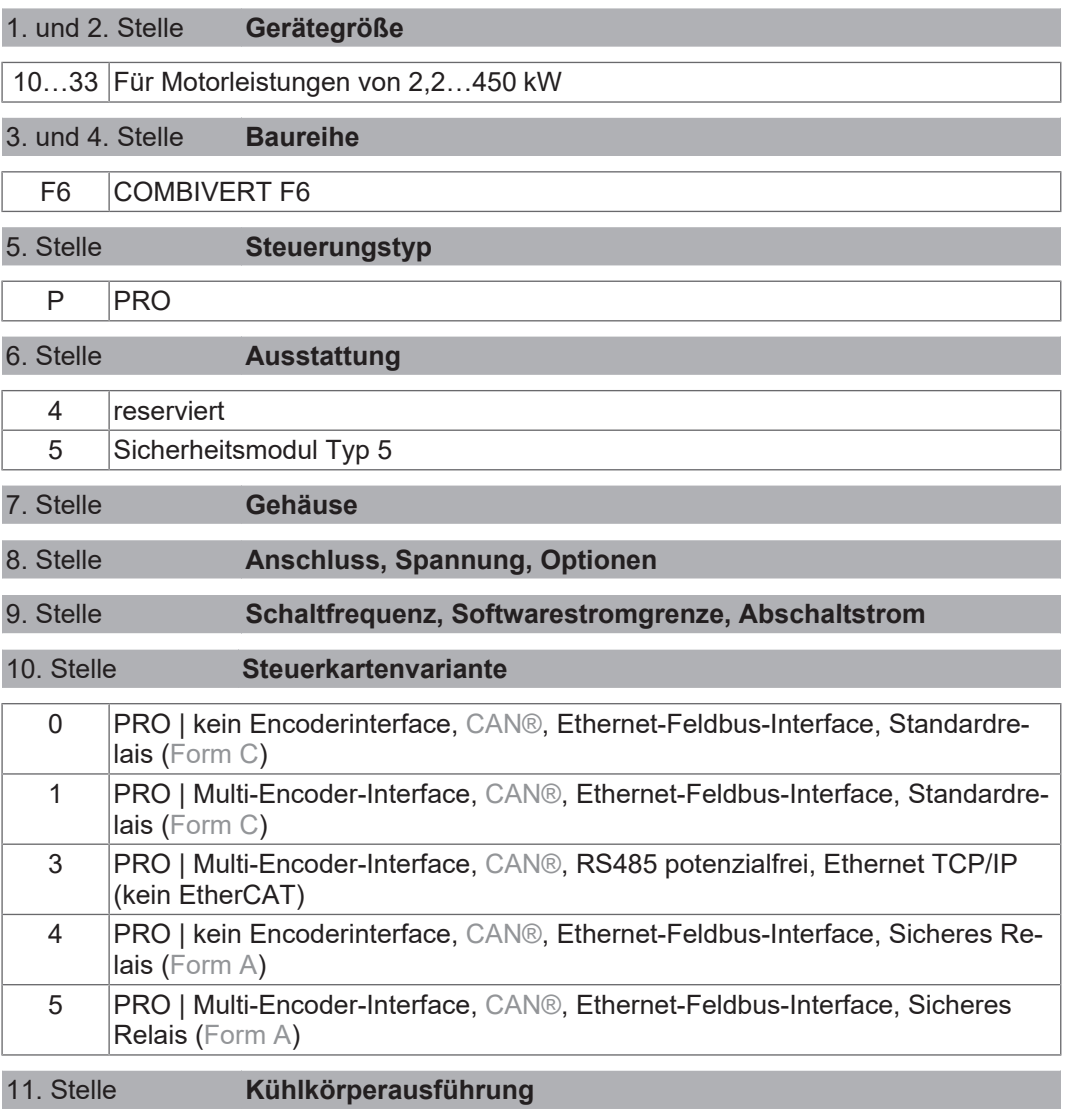

### <span id="page-12-0"></span>**3.3 Zubehör**

Um kundenseitig vorkonfektionierte Kabel einsetzen zu können, sind die Stecker der Steuerkarte optional erhältlich. Entsprechend der eingesetzten Optionen sind folgende Steckersets erhältlich:

<span id="page-12-3"></span>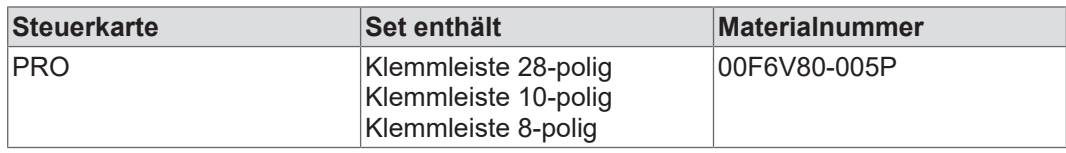

*Tab. 1:* Steckersets

## <span id="page-12-1"></span>**3.4 Anschluss- und Bedienelemente**

<span id="page-12-4"></span>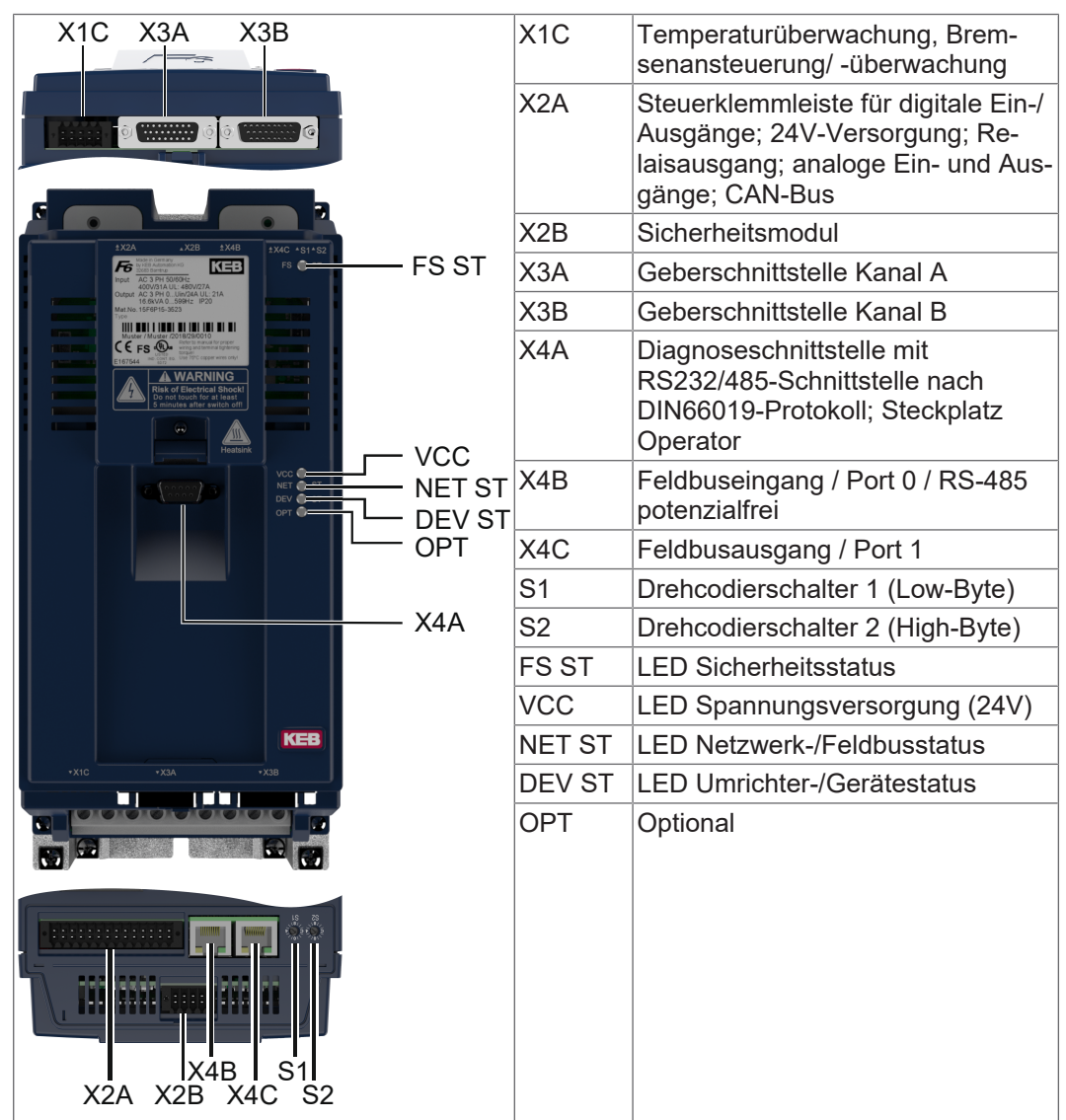

<span id="page-12-6"></span><span id="page-12-5"></span>*Tab. 2:* Übersicht Anschluss- und Bedienelemente

#### <span id="page-12-2"></span>**3.5 Motorüberwachung X1C (Temperatur, Bremse)**

Die Klemmleiste X1C ist eine 10-polige, steckbare Klemmleiste mit Federkraftanschluss. Sie umfasst:

- 2 Ausgänge zur Ansteuerung von 24V-Motorbremsen
- 2 Kontrolleingänge für Bremsen oder Relais
- 1 analoger Eingang zur Temperaturerfassung

#### <span id="page-13-0"></span>**3.6 Steuerklemmleiste X2A**

Die Steuerklemmleiste X2A ist eine 28-polige steckbare, zweireihige Klemmleiste mit Federkraftanschluss. Sie umfasst:

- 8 digitale Eingänge
- 2 digitale Ausgänge
- 1 Relaisausgang
- 2 analoge Eingänge (plus 1 zuschaltbarer analoger Eingang)
- 1 analoger Ausgang
- CAN-Bus-Schnittstelle
- 24V Ein- und Ausgang

#### <span id="page-13-1"></span>**3.7 Sicherheitsklemmleiste X2B**

Die Ausführung der Klemmleiste X2B ist abhängig vom Sicherheitsmodul. Die Beschreibung erfolgt in eigener Anleitung zum Sicherheitsmoduls.

#### <span id="page-13-2"></span>**3.8 Geberschnittstellen X3A, X3B**

Der COMBIVERT ist mit zwei universellen Geberschnittstellen ausgestattet. Die Schnittstellen können unabhängig voneinander an unterschiedliche Geber angepasst werden.

#### <span id="page-13-3"></span>**3.9 Diagnoseschnittstelle X4A**

Die integrierte RS232/485-Schnittstelle dient dem Anschluss von Servicetools (z.B. USB-/ oder Bluetooth-Adapter). Weiterhin dient die Schnittstelle auch als Anschlusspunkt für den F6 Tastatur/ Display Operator. Als Kommunikationsprotokoll wird DIN 66019II eingesetzt.

#### <span id="page-13-4"></span>**3.10 Feldbusschnittstelle X4B**

Die Feldbusschnittstelle X4B unterstützt variantenabhängig folgende Protokolle:

- [EtherCAT](#page-48-8) IN (Feldbus)
- Ethernet (Feldbus)
- RS485-potenzialfrei

#### <span id="page-13-5"></span>**3.11 Feldbusschnittstelle X4C**

Die Feldbusschnittstelle X4C unterstützt folgende Protokolle:

- [EtherCAT](#page-48-8) OUT (Feldbus)
- Ethernet (Feldbus)

#### <span id="page-13-6"></span>**3.12 Drehcodierschalter S1, S2**

Bei aktivem CAN-Protokoll legen die Drehkodierschalter S1 (Low-Byte) und S2 (High-Byte) die Node-Id fest. Wenn beide Schalter auf "0" oder eine fehlerhafte Node-Id eingestellt wird, ist die Node-Id aus fb64 aktiv.

## <span id="page-14-0"></span>**3.13 Status LEDs**

## <span id="page-14-1"></span>3.13.1 Bootanzeige

Bevor die LEDs ihre reguläre Funktion aufnehmen, signalisieren sie nach dem Einschalten den Bootvorgang:

<span id="page-14-5"></span>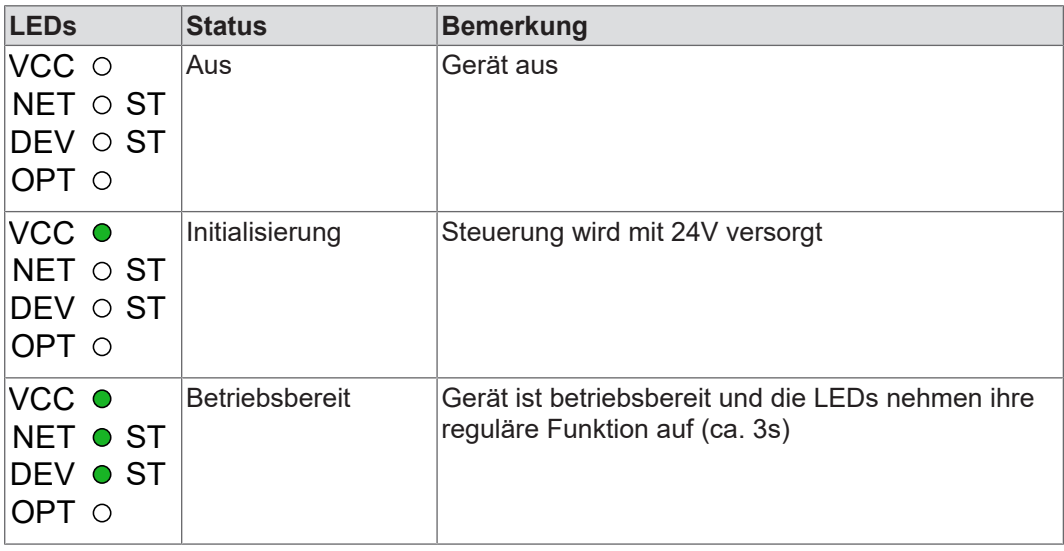

*Tab. 3:* LEDs beim Einschalten

## <span id="page-14-2"></span>3.13.2 VCC - LED

<span id="page-14-6"></span>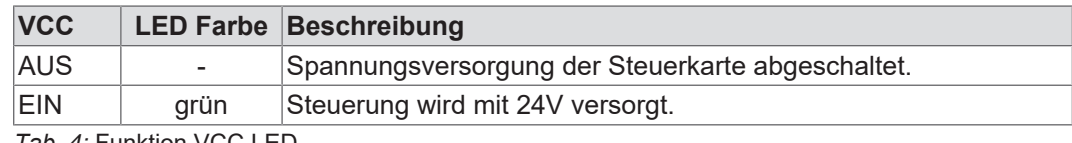

*Tab. 4:* Funktion VCC LED

### <span id="page-14-3"></span>3.13.3 NET ST - LED

<span id="page-14-7"></span>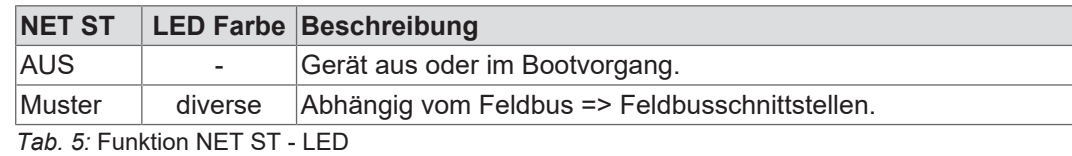

## <span id="page-14-4"></span>3.13.4 DEV ST - LED

<span id="page-14-8"></span>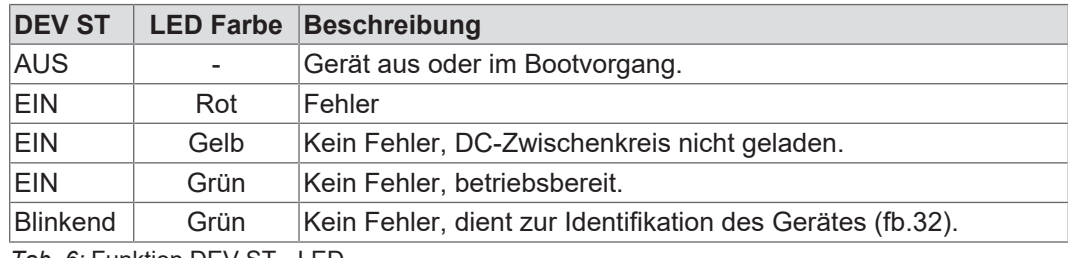

*Tab. 6:* Funktion DEV ST - LED

## <span id="page-15-0"></span>3.13.5 OPT - LED

<span id="page-15-1"></span>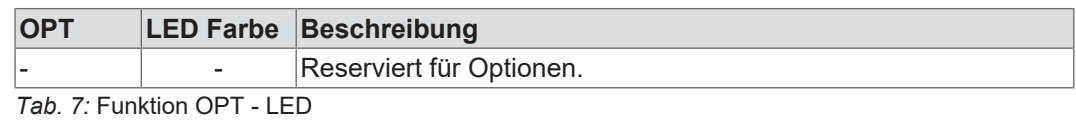

Tipp

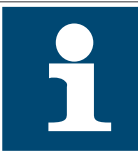

Die LEDs DEV ST und OPT können zu Diagnosezwecken umprogrammiert werden, z.B. kann die LED OPT so programmiert werden, dass sie den Status eines digitalen Eingangs anzeigt.

Siehe dazu die Parameter für die Konfigurationsbehandlung im Programmierhandbuch.

**Anschluss der Steuerkarte | 4 KEB** 

## <span id="page-16-0"></span>**4 Anschluss der Steuerkarte**

#### **Beachten Sie folgende Hinweise, um Störungen zu vermeiden!**

- Steuer- und Leistungskabel getrennt verlegen (ca. 10…20 cm Abstand).
- Kreuzungen mit Leistungskabeln im rechten Winkel verlegen.
- Bei induktiver Last am Relaisausgang ist eine Schutzbeschaltung vorzusehen (z.B. Freilaufdiode).
- Elektromagnetischen Störungen kann durch folgende Maßnahmen vorgebeugt werden:
	- Bei analogen Steuerleitungen immer verdrillte und geschirmte Kabel verwenden. Schirm einseitig an der Quelle auflegen.
	- Digitale Steuerleitungen verdrillen. Ab 3 m kann eine Abschirmung erforderlich werden. In diesem Fall beidseitig auflegen.
	- Wenn die Leiter der Bremse oder des Motortemperaturfühlers zusammen mit den Motorleitern verlegt werden, müssen die Leiter der Bremse und des Temperaturfühlers abgeschirmt werden. Die Abschirmung der Leiter von Bremse und Temperaturfühler sollte zusammen mit der Abschirmung der Motorleiter an die Erdung angeschlossen werden. Die Abschirmungen sollten so lang wie möglich gehalten werden, um Kreuzkopplungen mit den Motorleitern zu vermeiden.

Die Anschlüsse der Steuerklemmleisten, Gebereingänge sowie der Kommunikationsschnittstelle weisen sichere Trennung auf [IEC 61800-5-1.](#page-49-5)

#### <span id="page-16-1"></span>**4.1 Montage von Anschlusslitzen**

## *ACHTUNG* **Lockere und lose Kabelverbindungen!**

#### **Fehlfunktionen durch Wackelkontakte.**

- a) Metallhülsenlänge und Abisolierlänge gemäß Tabelle beachten.
- b) Geeignetes Presswerkzeug verwenden.
- c) Darauf achten, dass alle Drähte in die Aderendhülse eingeführt sind.
- d) Kabel nach dem Einführen in die Klemme auf festen Sitz prüfen.

<span id="page-16-2"></span>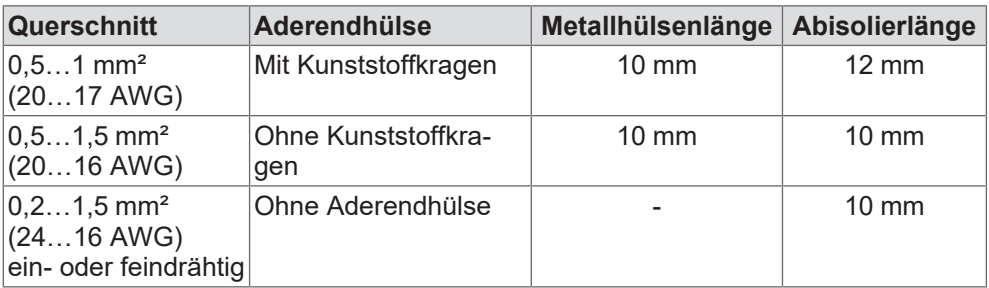

*Tab. 8:* Aderendhülsen und Abisolierlänge

## <span id="page-17-0"></span>**4.2 Klemmleiste X2A**

<span id="page-17-1"></span>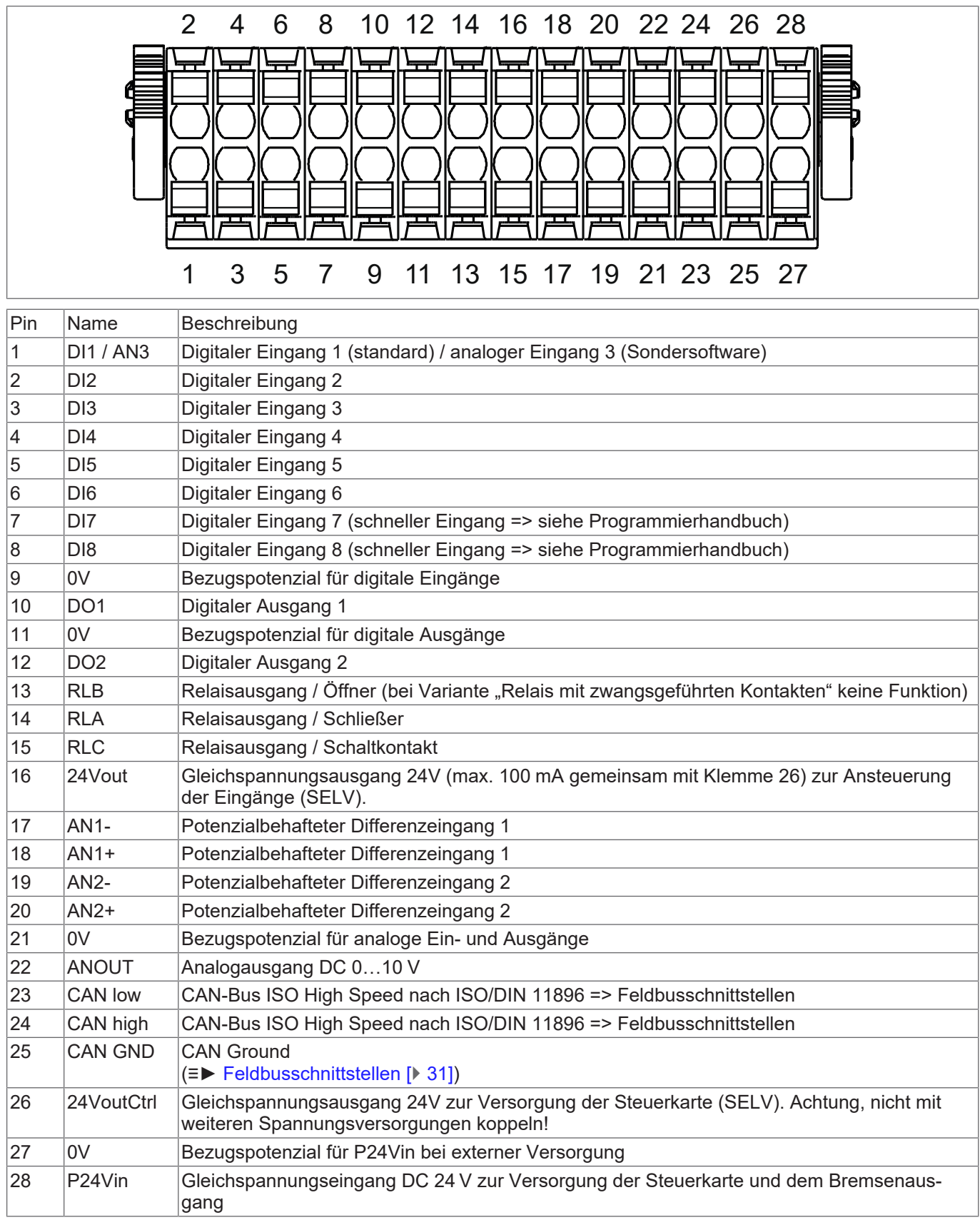

*Tab. 9:* Belegung der Steuerklemmleiste X2A

## <span id="page-18-0"></span>4.2.1 Digitale Eingänge

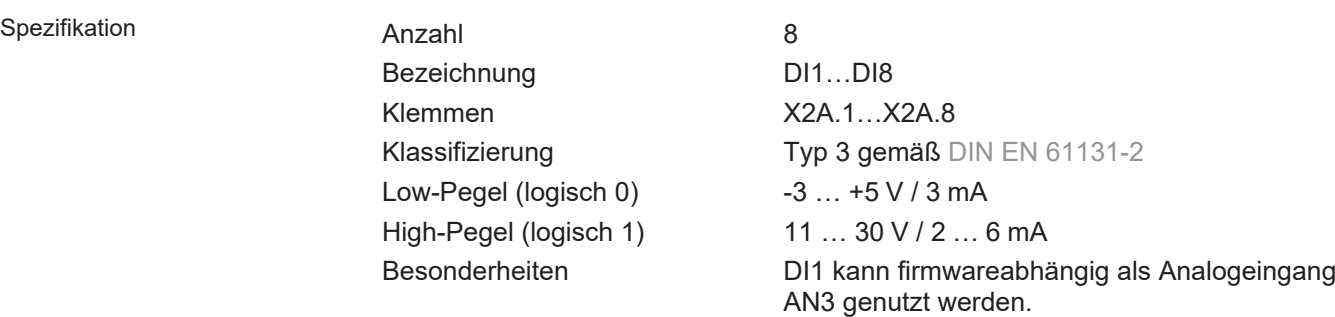

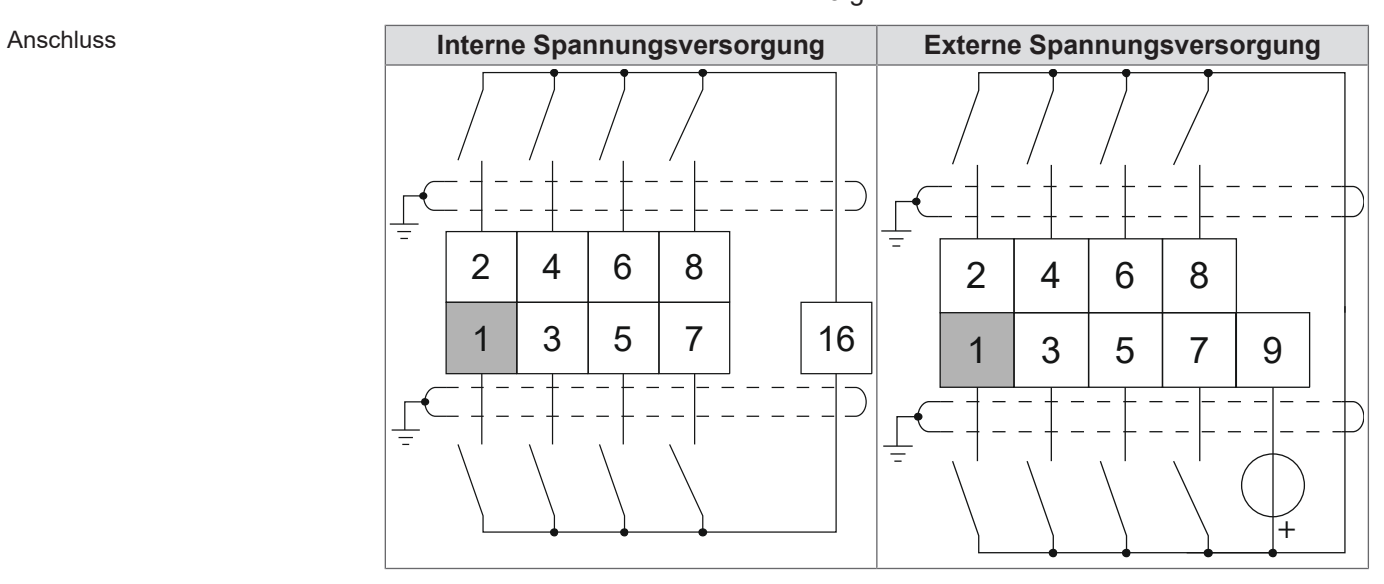

## <span id="page-18-1"></span>4.2.2 Digitale Ausgänge

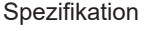

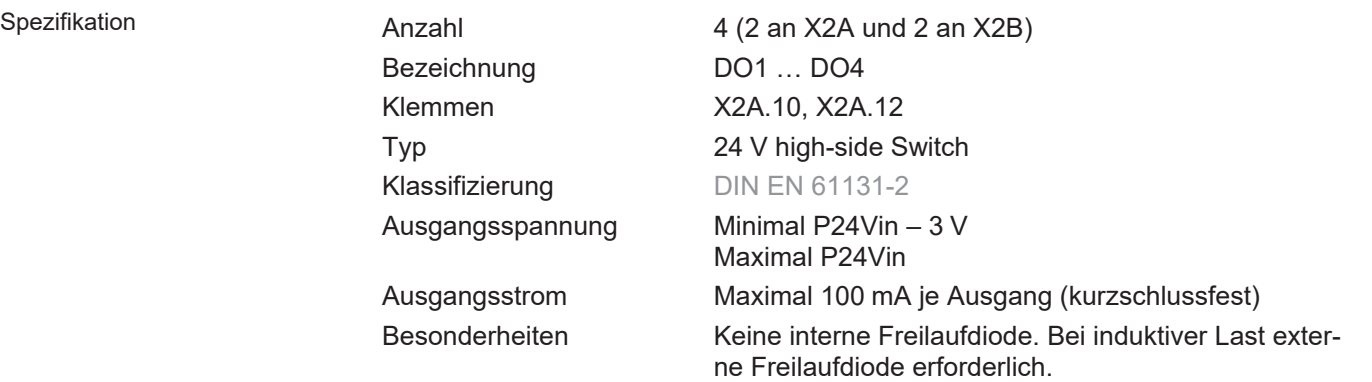

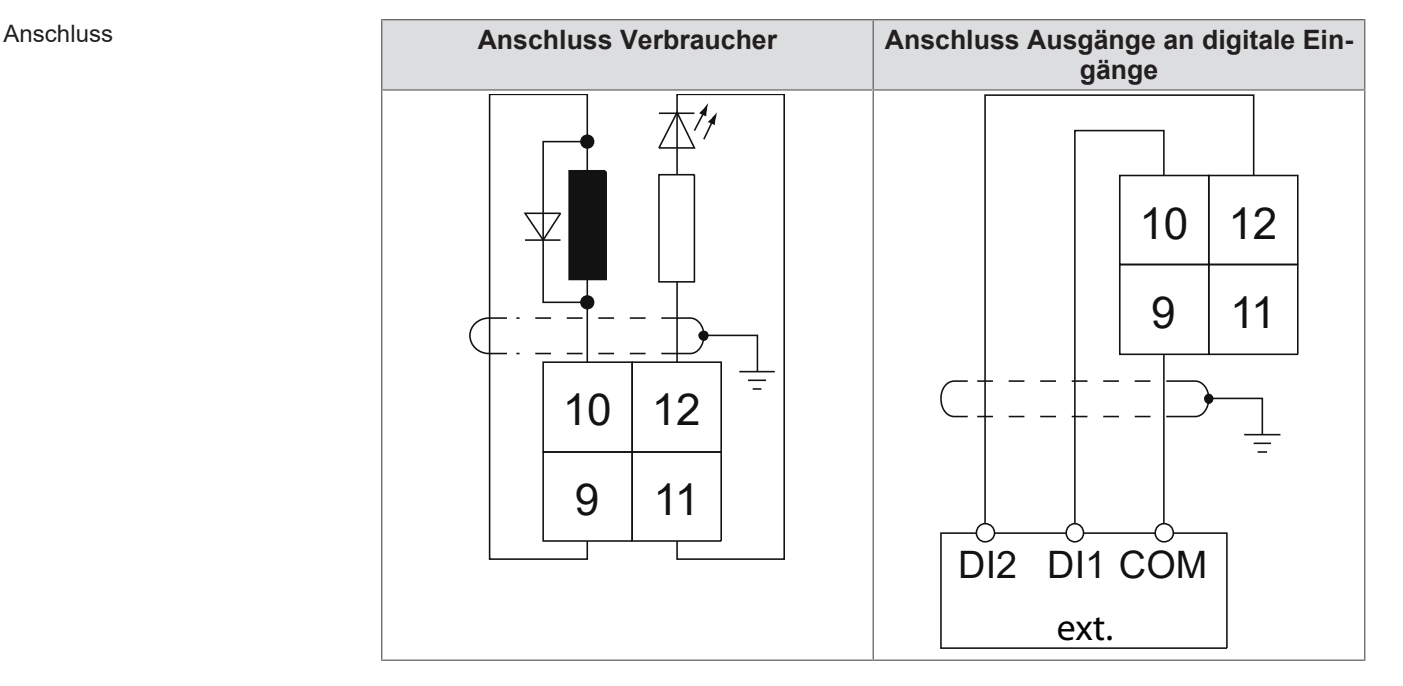

#### <span id="page-19-0"></span>4.2.3 Relaisausgang

Der Relaisausgang ist abhängig von der bestellten Variante => (≡► [Varianten der](#page-11-2) [Steuerkarte \[](#page-11-2)[}](#page-11-2) [12\]](#page-11-2)).

- Relaisausgang [Form C](#page-48-6)
- Sicheres Relais [Form A](#page-48-7) mit zwangsgeführten Kontakten

## 4.2.3.1 Relaisausgang Form C

#### Spezifikation Relaisausgang [Form C](#page-48-6)

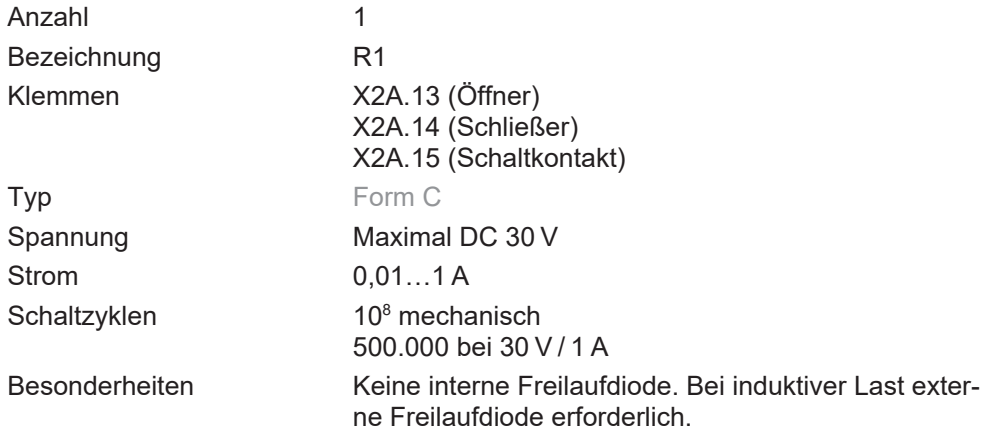

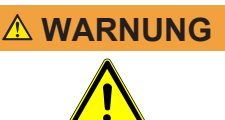

## **WARNUNG Keine interne Absicherung der Relaiskontakte!**

#### **Festschweißen der Relaiskontakte durch unzulässige Überlast!**

a) Strom durch den Arbeitskontakt auf 2 A begrenzen (z.B. durch Einsatz einer Sicherung Typ 2A gG).

b) Weitere Hinweise aus Sicherheitshandbuch beachten.

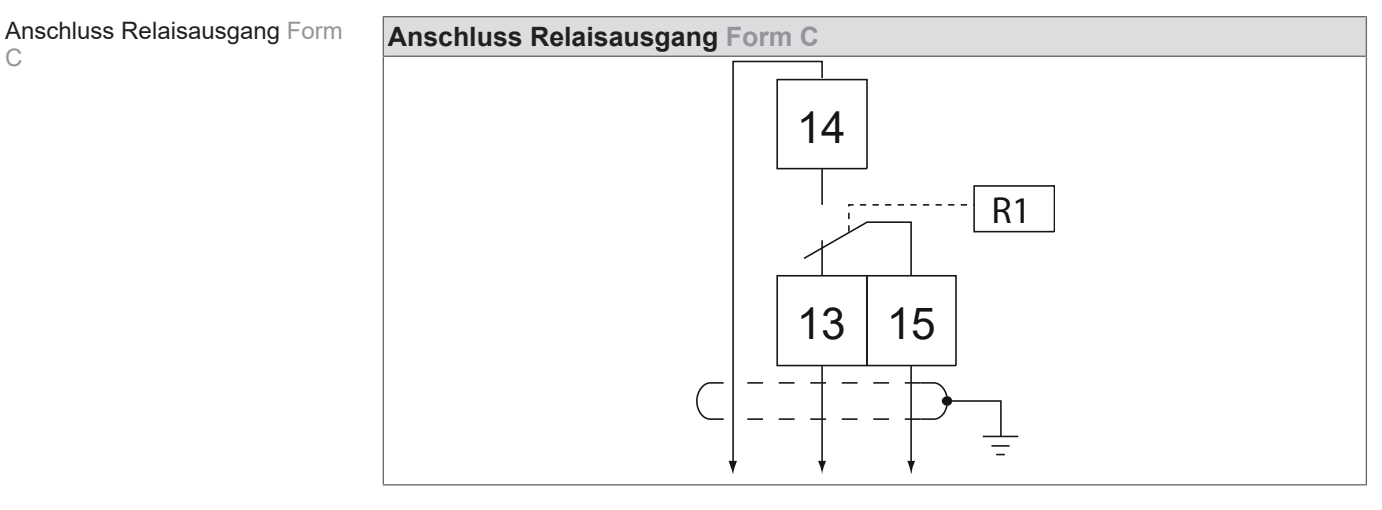

4.2.3.2 Relaisausgang Form A

Spezifikation Sicheres Relais [Form A](#page-48-7) mit zwangsgeführten Kontakten

[C](#page-48-6)

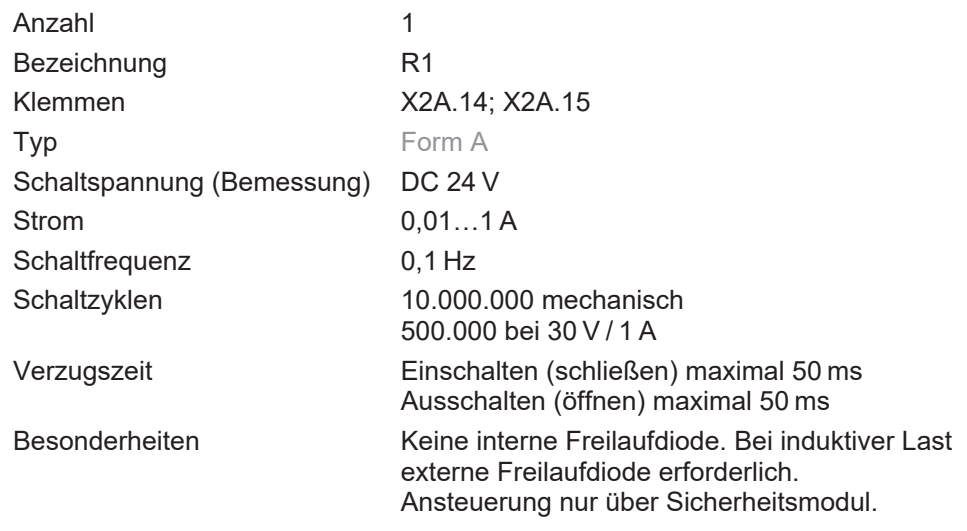

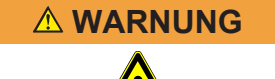

## **WARNUNG Keine interne Absicherung der Relaiskontakte!**

**Festschweißen der Relaiskontakte durch unzulässige Überlast!**

- a) Strom durch den Arbeitskontakt auf 2 A begrenzen (z.B. durch Einsatz einer Sicherung Typ 2A gG).
- b) Weitere Hinweise aus Sicherheitshandbuch beachten.

Anschluss Sicheres Relais [\(Form](#page-48-7) [A\)](#page-48-7) mit zwangsgeführten Kontakten

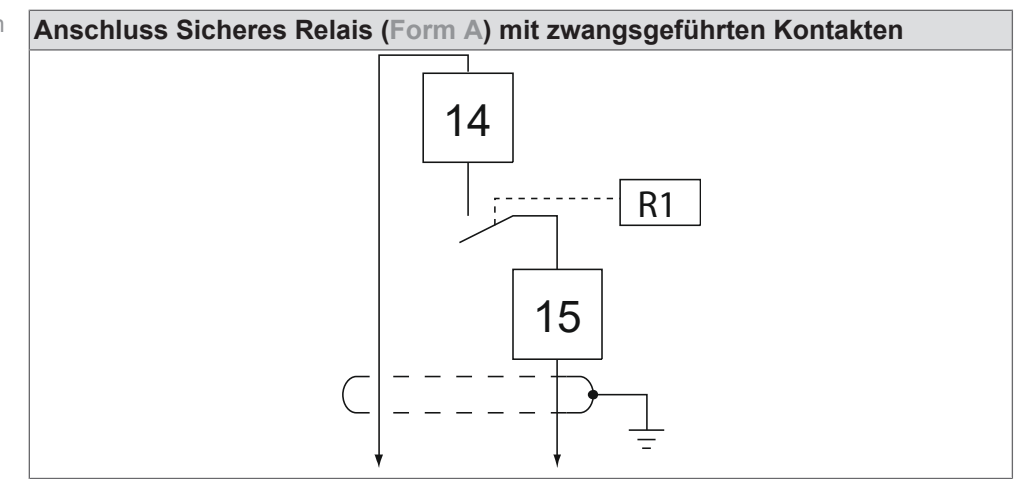

#### <span id="page-21-0"></span>4.2.4 Analogeingang

4.2.4.1 Differenzeingang

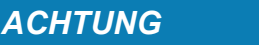

#### *ACHTUNG* **Keine Potenzialtrennung der Analogeingänge zur Steuerspannung! Fehlfunktionen oder Defekt durch Spannungsdifferenzen.**

a) Wenn der Analogwert außerhalb des Common Mode Bereiches liegt, ist eine Potenzialausgleichsleitung zwischen der Analogquelle und dem Analogeingang erforderlich. Potenzialausgleichsleitung mit 0V der Steuerklemmleiste verbinden.

## *ACHTUNG* **Massebezogener Betrieb eines analogen Differenzeingangs!**

#### <span id="page-21-1"></span>**25 % Sollwert bei offener Leitung.**

- a) Wird Pin AN- auf Masse gelegt, stellt sich bei offener Leitung (so auch bei einem Leitungsbruch) eine Spannung von 2,5 V von AN+ zu AN- ein. Dies entspricht bei Werkseinstellung einem Sollwert von 25 %.
- b) Eine Leitungsbrucherkennung ist abhängig von der Steuerkarte (siehe Programmierhandbuch) nur im Modus 4…20 mA möglich.

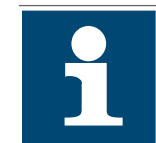

Die folgenden Kennlinien zeigen den Innenwiderstand in Abhängigkeit der Beschaltung.

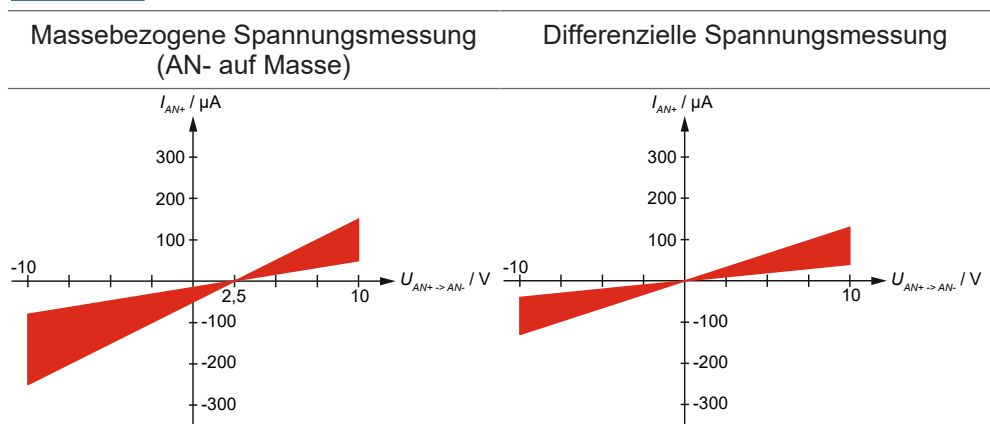

#### Spezifikation (Differenzeingänge) Anzahl 2

Bezeichnung **AN1, AN2** 

<span id="page-21-2"></span>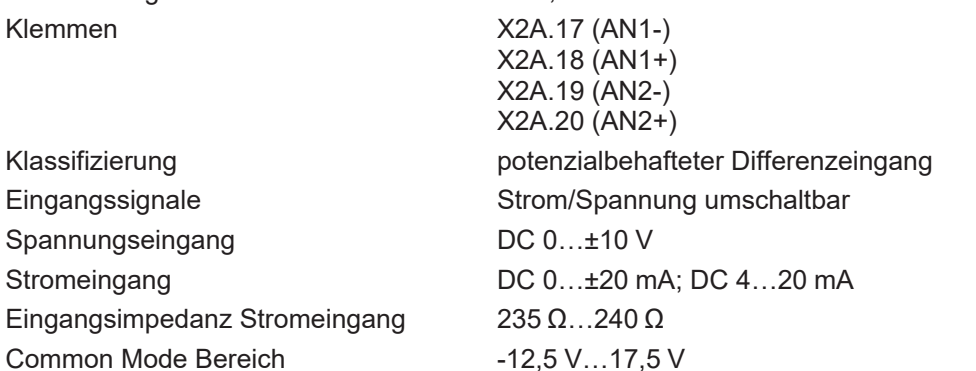

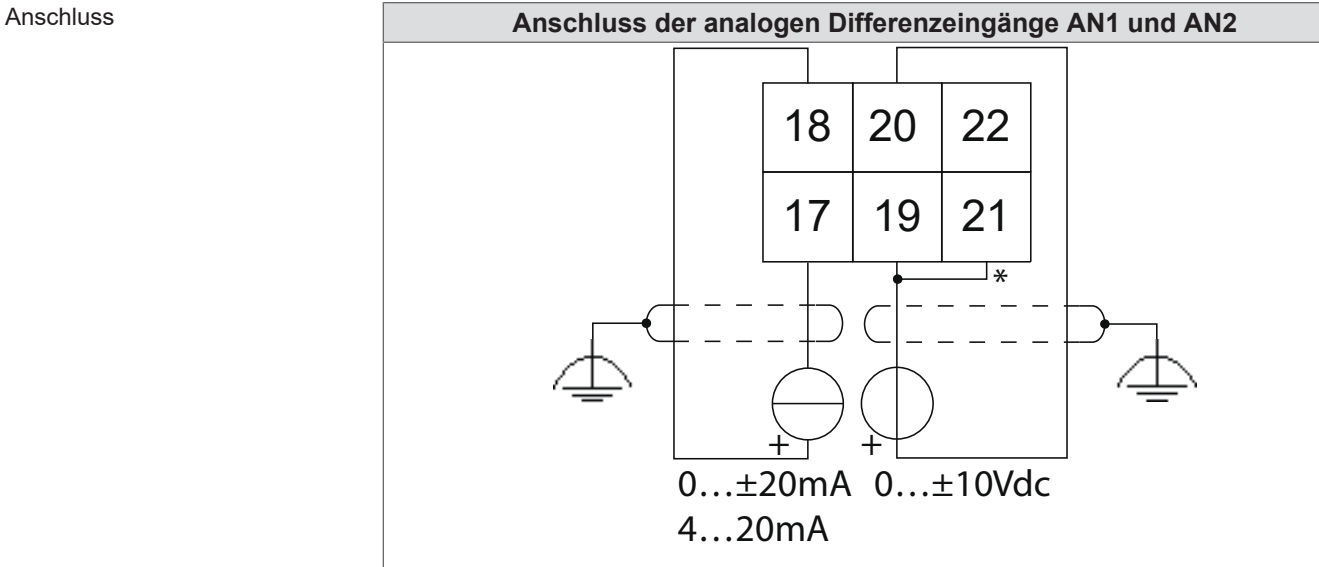

- <span id="page-22-3"></span>\*) Potenzialausgleichsleitung
- 4.2.4.2 Absoluteingang

Spezifikation (Absoluteingang)

<span id="page-22-1"></span>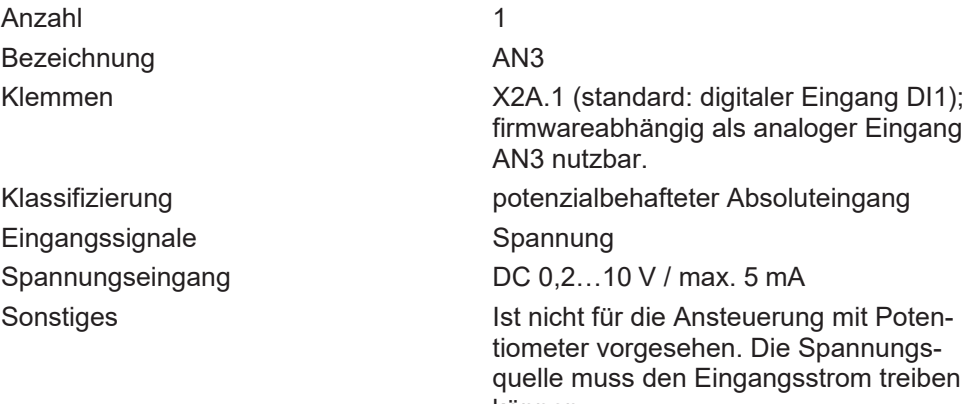

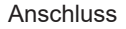

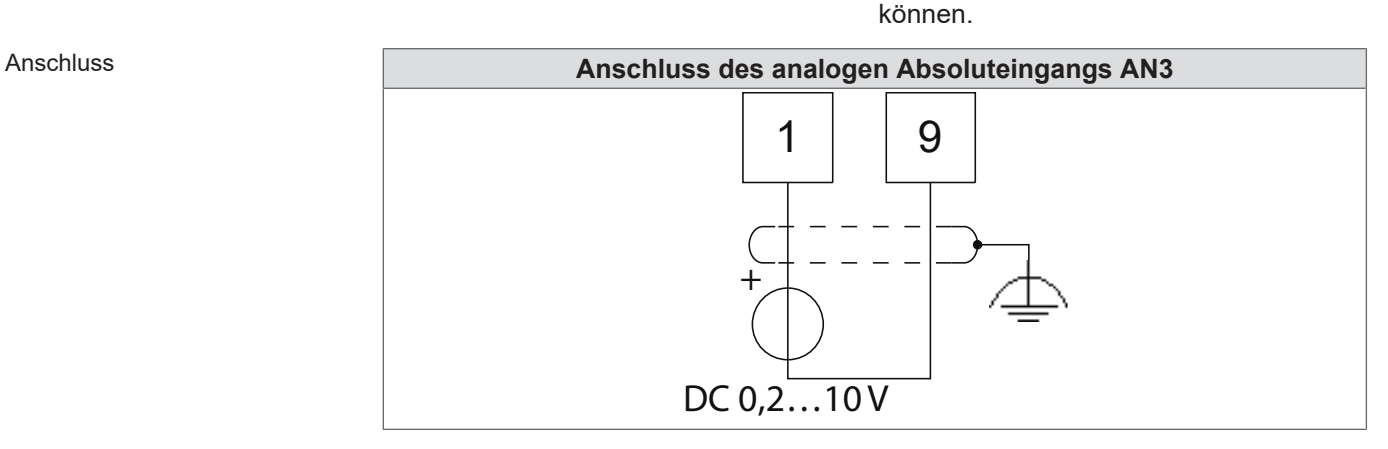

#### <span id="page-22-0"></span>4.2.5 Analogausgang

#### Spezifikation **Anzahl** 1

Bezeichnung and ANOUT

<span id="page-22-2"></span>Klemmen X2A.22 Analogausgang X2A.21 Bezugspotenzial

Klassifizierung [DIN EN 61131-2](#page-48-9)

Minimale Lastimpedanz 1 kΩ

Spannungsausgang DC 0,0…10 V (entspricht 0…100 % Ausgabegröße) Bemerkungen Im Bereich bis 0,1 V ist die auszugebende Größe nicht linear zur Ausgangs-

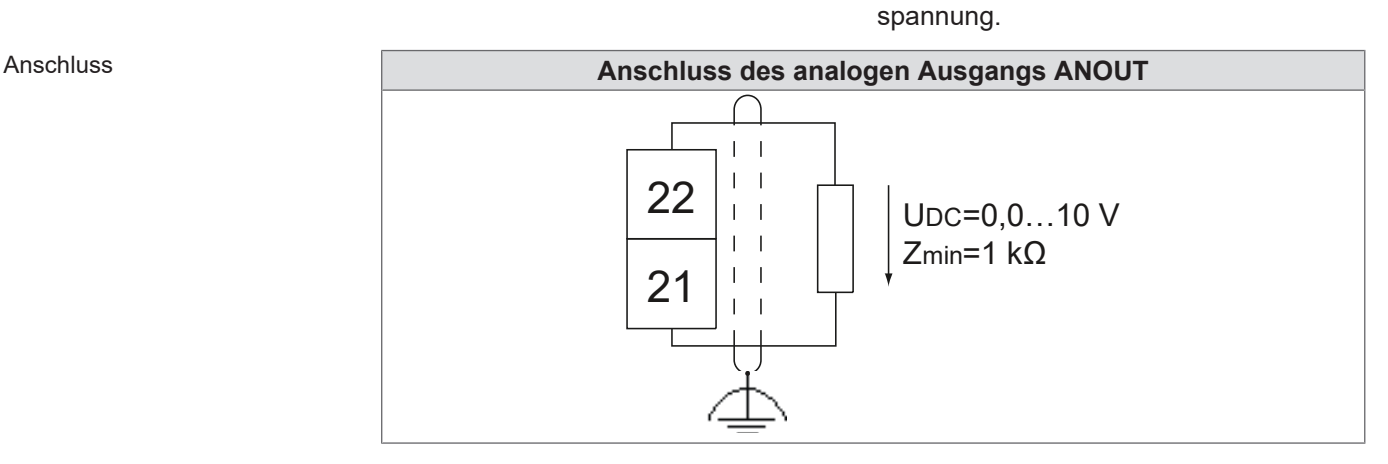

### <span id="page-23-0"></span>4.2.6 Spannungsversorgung

#### 4.2.6.1 Spannungseingang

Die Versorgung der Steuerkarte erfolgt

- extern durch eine zentrale 24V-Versorgung.
- intern, durch das eigene Schaltnetzteil.
- im Mischbetrieb, durch externe und interne Versorgung.

Zur Auswahl einer geeigneten Spannungsquelle muss in jedem Fall die maximale Stromaufnahme ermittelt werden.

#### <span id="page-23-2"></span>4.2.6.1.1 Ermittlung der Stromaufnahme

Der Eingang P24Vin (X2A.28) versorgt folgende Komponenten:

- Steuerung (Steuerkarte mit Sicherheitsmodul)
- Bremse
- [HCT](#page-49-6)
- Encoder

<span id="page-23-1"></span>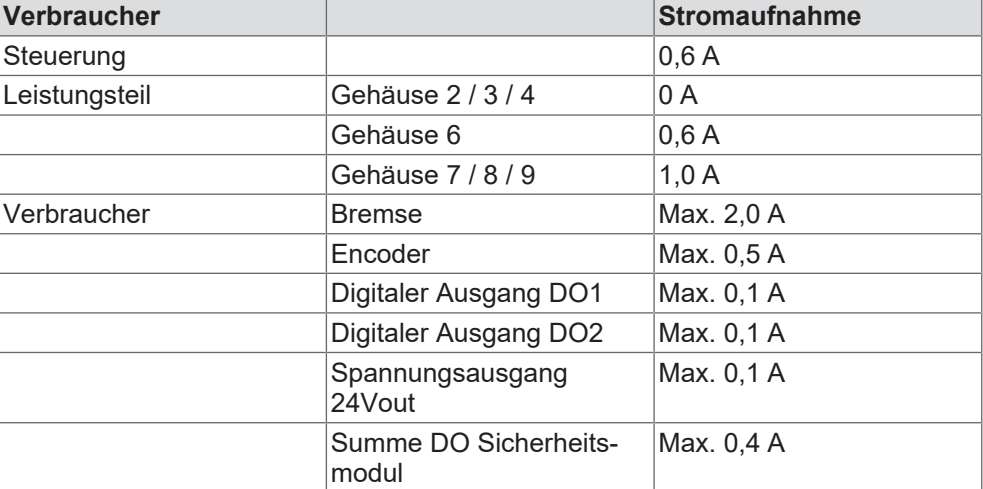

*Tab. 10:* Berechnung der Stromaufnahme

Um den Eingangsstrom zu berechnen, müssen die Ströme von Steuerung, Leistungsteil und Verbrauchern addiert werden. Bei den Verbrauchern kann der real benötigte Strom herangezogen werden. Der maximale Strom darf jedoch nicht überschritten werden.

#### 4.2.6.1.2 Externe Versorgung

Spezifikation externe Versorgung Bezeichnung externe P24Vin, 0V

<span id="page-24-0"></span>

Klemmen X2A.28 (P24Vin) X2A.27 (0V) Spannung DC 24 V (+20 % / -17 %) Stromaufnahme Berechneter Wert bis max. 4,8 A

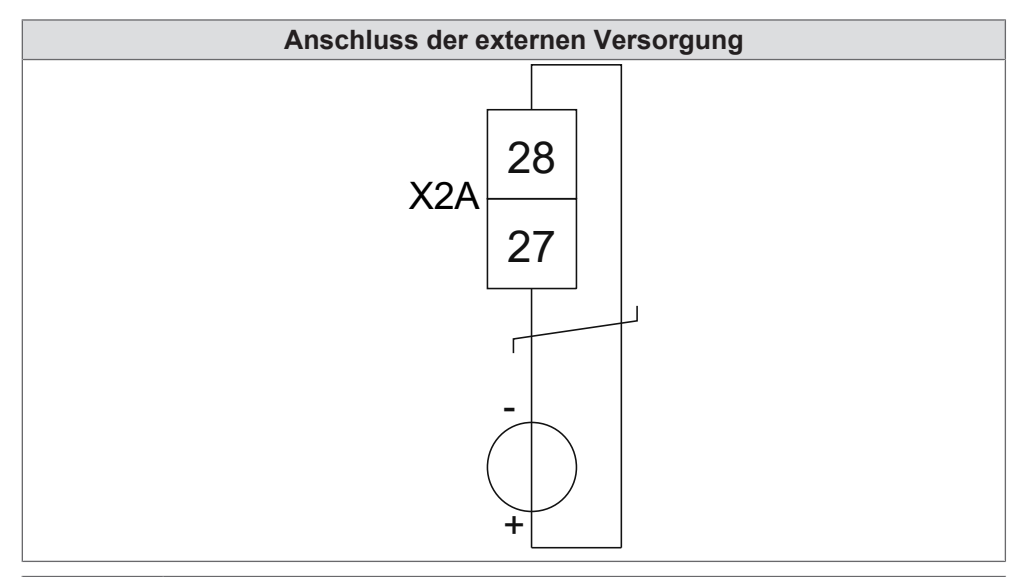

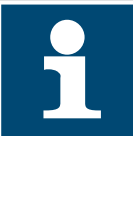

Die Versorgung der Steuerkarte erfolgt durch eine externe 24 V Spannung. Ein interne Versorgung über eine im Leistungsteil generierte Spannung ist nicht vorgesehen.

Bei Verwendung der [Power-Off-Funktion](#page-49-7) muss die externe 24V Versorgung solange aufrecht erhalten bleiben, bis die Funktion abgeschlossen ist. Weitere Infos im Programmierhandbuch unter "Power-Off-Funktion".

#### 4.2.6.1.3 Interne Versorgung

Die interne Versorgung erfolgt über den Ausgang 24VoutCtrl. Dieser wird mit dem Eingang P24Vin verbunden. Der Ausgang darf nur zur Versorgung der Steuerung verwendet werden.

Spezifikation interne Versorgung Bezeichnung 24VoutCtrl; P24Vin

Klemmen X2A.26 (24VoutCtrl) X2A.28 (P24Vin) Ausgangsspannung DC 24 V (-17 % / +20 %) Max. Ausgangsstrom 1,5 A (Gehäuse 2 / 3 / 4) 2,1 A (Gehäuse 6) 2,5 A (Gehäuse 7 / 8 / 9) Bezugspotenzial 0V (Klemme X2A.27)

#### *ACHTUNG* **Zu große Strombelastung!**

#### **Fehlfunktionen am Gerät und in der Anwendung.**

- a) Maximalen Strom gemäß "Ermittlung der Stromaufnahme" bestimmen.
- b) Wenn Stromaufnahme an P24Vin größer als max. Ausgangsstrom an 24VoutCtrl, dann externe oder gemischte Versorgung wählen.

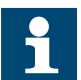

#### **Eingangsspannung der Verbraucher beachten!**

a) Die angeschlossenen Verbraucher müssen auf die Spannungstoleranz des Spannungsausganges 24VoutCtrl ausgelegt sein.

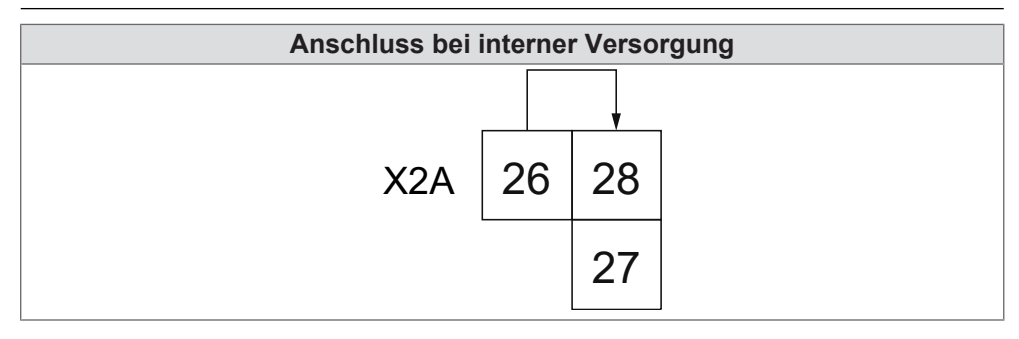

#### **Sehen Sie dazu auch**

**■ [Ermittlung der Stromaufnahme \[](#page-23-2)** $\geq 24$ ]

#### 4.2.6.1.4 Gemischte Versorgung

Gemischte Versorgung wird verwendet,

- wenn die Steuerung bei Ausschalten der Netzversorgung des COMBIVERT weiter in Betrieb bleiben soll.
- damit bei Ausfall der externen Versorgung der COMBIVERT weiter betrieben werden kann.

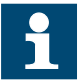

#### **Schutzdiode installieren**

a) Die Diode D1 verhindert, dass der Spannungsausgang bei Ausfall der externen Versorgung andere Verbraucher versorgt (siehe Anschlussbild "Anschluss bei gemischter Versorgung").

#### *ACHTUNG* **Zu große Strombelastung!**

#### **Fehlfunktionen am Gerät und in der Anwendung.**

- a) Maximalen Strom gemäß "Ermittlung der Stromaufnahme" bestimmen.
- b) Wenn Stromaufnahme an P24Vin größer als max. Ausgangsstrom an 24VoutCtrl, dann externe oder gemischte Versorgung wählen.

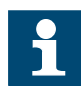

#### **Eingangsspannung der Verbraucher beachten!**

a) Die angeschlossenen Verbraucher müssen auf die Spannungstoleranz des Spannungsausganges 24VoutCtrl ausgelegt sein.

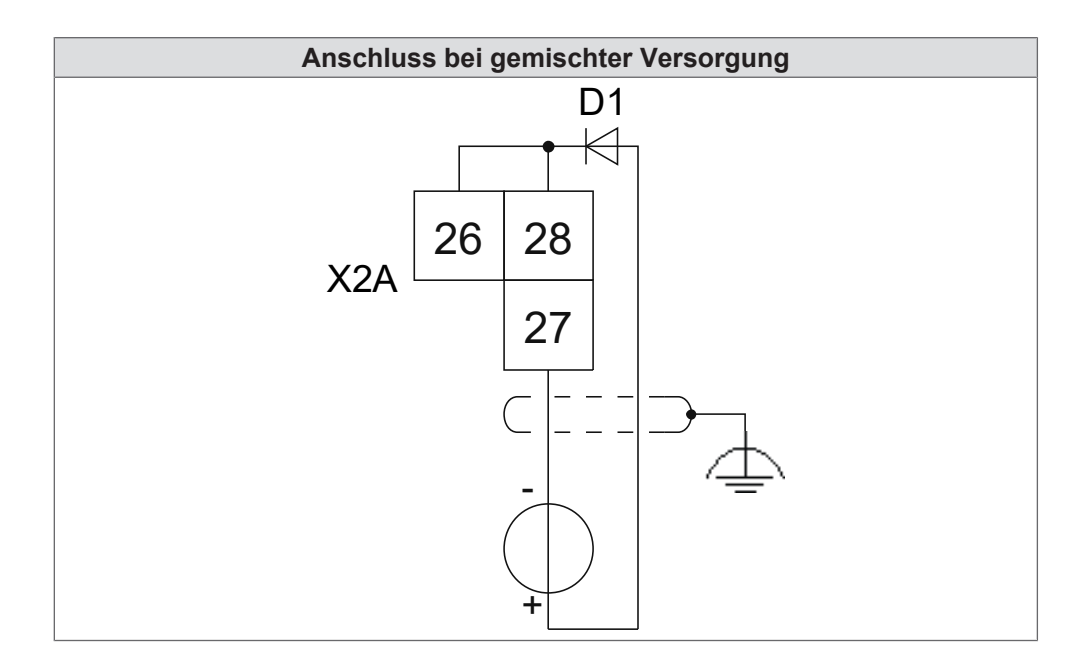

#### **Sehen Sie dazu auch**

**■ [Ermittlung der Stromaufnahme \[](#page-23-2)**▶ [24\]](#page-23-2)

4.2.6.2 Spannungsausgang zur Versorgung der Eingänge

Spezifikation Spannungsausgang

Bezeichnung 24Vout 0V (bezugspotenzial) Klemmen X2A.16 (24Vout) X2A.27 (0V) Ausgangsstrom max. 100 mA (kurzschlussfest) Ausgangsspannung minimal P24Vin - 3V maximal P24Vin Bemerkungen Gleichspannungsausgang ([SELV](#page-49-1)) zur Versorgung der digitalen Eingänge.

<span id="page-26-0"></span>Anschluss siehe (≡► [Digitale Eingänge \[](#page-18-0)[}](#page-18-0) [19\]](#page-18-0))

## <span id="page-27-0"></span>**5 Sicherheitsmodul X2B**

<span id="page-27-2"></span>Das eingebaute Sicherheitsmodul wird durch die 6te Stelle der Materialnummer identifiziert.

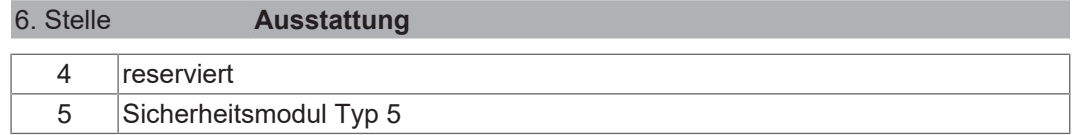

## <span id="page-27-1"></span>**5.1 Sicherheitsmodul Typ 5**

Das Sicherheitsmodul Typ 5 umfasst folgende Funktionen:

[STO](#page-50-0), [SBC](#page-49-8), [SS1-r,](#page-49-9) [SS1-t](#page-49-10), [SLS,](#page-49-11) [SSM,](#page-50-1) [SMS](#page-49-12), [SLA](#page-49-13), [SDLC](#page-49-14) und [Safety over EtherCAT®](#page-49-15)

Die Beschreibung der Funktionen erfolgt im Sicherheitshandbuch unter folgenden Link:

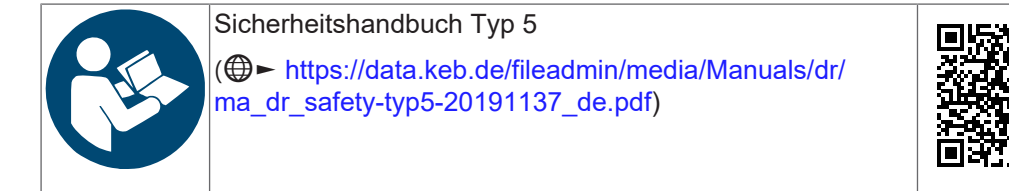

## <span id="page-28-0"></span>**6 Diagnose/Visualisierung X4A**

Die integrierte, serielle Schnittstelle stellt folgende Funktionen zur Verfügung:

- Parametrierung des Gerätes mit der KEB Software [COMBIVIS](#page-48-10) .
- <span id="page-28-7"></span><span id="page-28-6"></span>• Anschluss für Tastatur/Anzeige-Operator.
- Anschluss für Bluetooth-Adapter.
- <span id="page-28-8"></span>• DIN66019II als Kommunikationsprotokoll.

<span id="page-28-3"></span>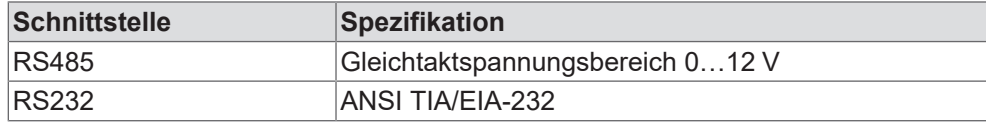

*Tab. 11:* Serielle Schnittstellen

<span id="page-28-4"></span>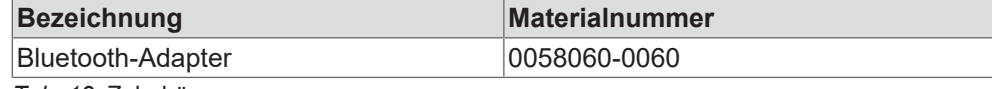

*Tab. 12:* Zubehör

<span id="page-28-5"></span>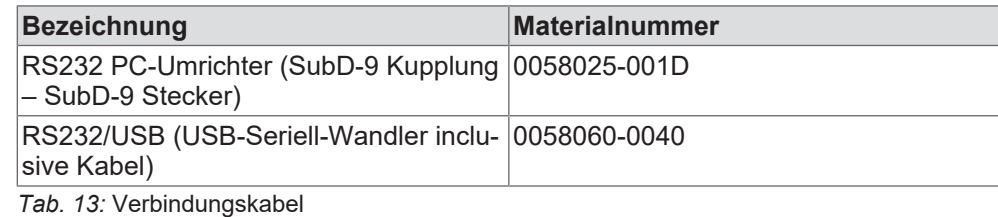

#### *ACHTUNG* **Keine Potenzialtrennung der Diagnoseschnittstelle zur Steuerspannung! Fehlfunktionen oder Defekt durch Spannungsdifferenzen.**

<span id="page-28-9"></span>a) Potenzialausgleichsleitung installieren, wenn Spannungsdifferenzen > Gleichtaktspannungsbereich.

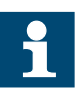

#### **XML-Datei für COMBIVIS 6 erforderlich.**

- a) Zum Betrieb mit COMBIVIS 6 ist eine aktuelle XML-Datei erforderlich.
- b) Bei bestehender Internetverbindung kann der Download direkt aus COMBIVIS 6 erfolgen.

#### <span id="page-28-1"></span>**6.1 Belegung der Klemmleiste X4A**

<span id="page-28-2"></span>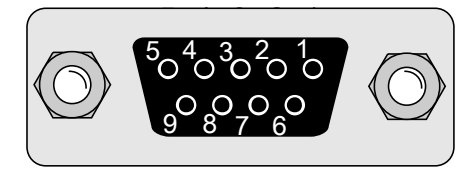

*Abb. 1:* Pinbelegung Buchse SubD-9 (Draufsicht)

- 1 reserviert 2 TxD (RS232)
- - 5 RxD-B (RS485) 6 reserviert
- 7 DGND (Bezugspotenzial) 8 TxD-A (RS485)
- 9 TxD-B (RS485)
- 
- 3 RxD (RS232) 4 RxD-A (RS485)
	-
	-

#### <span id="page-29-0"></span>**6.2 Datenkabel RS232 PC-Drive Controller**

<span id="page-29-4"></span>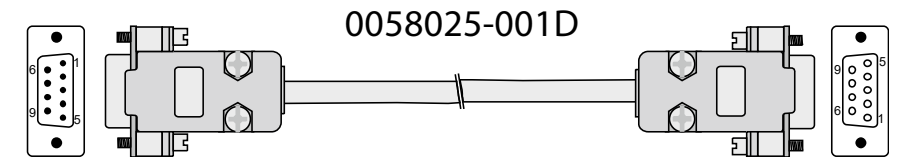

*Abb. 2:* Serielles Kabel zur Verbindung mit einem PC

#### <span id="page-29-1"></span>**6.3 USB-Seriellwandler**

Der USB-Seriellwandler (Materialnummer 0058060-0040) wird zum Anschluss von Drive Controllern, Operatoren oder IPC-Steuerungen mit [DIN 66019-](#page-48-11)Schnittstelle oder [HSP5-](#page-49-16)Schnittstelle am USB-Port von Personal Computern verwendet. Der USB-Seriellwandler ist intern potenzialgetrennt.

#### <span id="page-29-2"></span>**6.4 Anschluss der RS485--Schnittstelle**

Die [RS485](#page-49-17)-Schnittstelle unterstützt Halbduplex- und Duplexbetrieb. Verdrahtungsbeispiele sind unter folgendem Link zu finden:

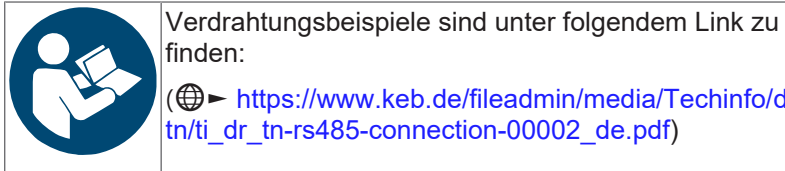

finden: (► [https://www.keb.de/fileadmin/media/Techinfo/dr/](https://www.keb.de/fileadmin/media/Techinfo/dr/tn/ti_dr_tn-rs485-connection-00002_de.pdf) [tn/ti\\_dr\\_tn-rs485-connection-00002\\_de.pdf](https://www.keb.de/fileadmin/media/Techinfo/dr/tn/ti_dr_tn-rs485-connection-00002_de.pdf))

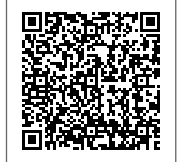

#### <span id="page-29-3"></span>**6.5 Fernbedienung**

Der F6 Operator mit Anzeige/Tastatur kann bis zu 30 m abgesetzt vom Gerät betrieben werden.

Empfohlene Verbindung:

- Handelsübliches Netzwerkkabel 1:1 mit RJ45-Steckern (min. CAT5)
- An beide Enden einer RJ45-Buchse auf D-SUB DE-9 (1x Buchse; 1x Stecker) installieren
- **Wichtig!** Die Abschirmung von X4A zum Operator muss über das CAT5-Kabel verbunden sein.

<span id="page-29-5"></span>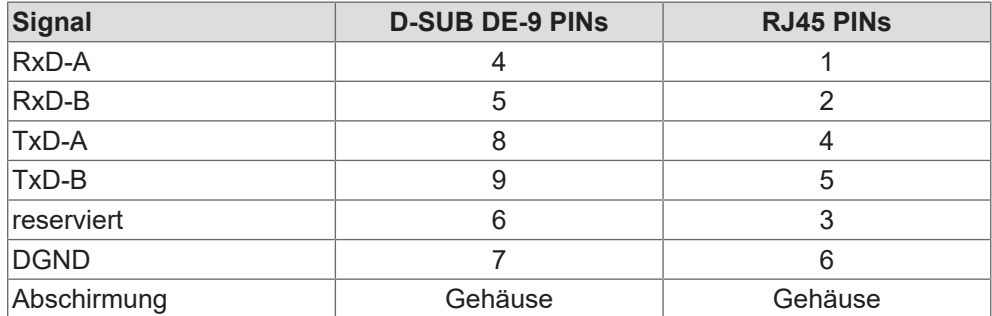

*Tab. 14:* Verdrahtung der DE-9 – RJ45 Adapter

# <span id="page-30-0"></span>**7 Feldbusschnittstellen**

## <span id="page-30-1"></span>**7.1 Typenschlüssel Feldbus**

Standardmäßig ist bei der Steuerung eine CAN-Schnittstelle integriert. Weitere Feldbusschnittstellen werden durch die 10te Stelle der Materialnummer identifiziert.

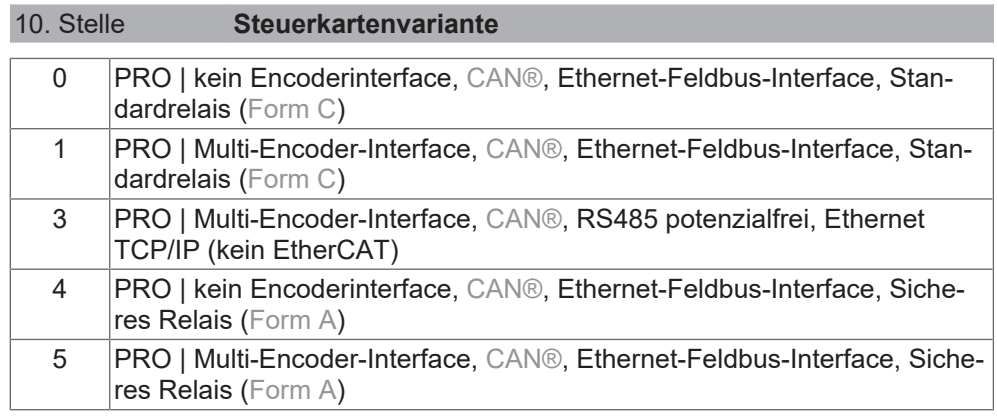

### <span id="page-30-2"></span>**7.2 CAN**

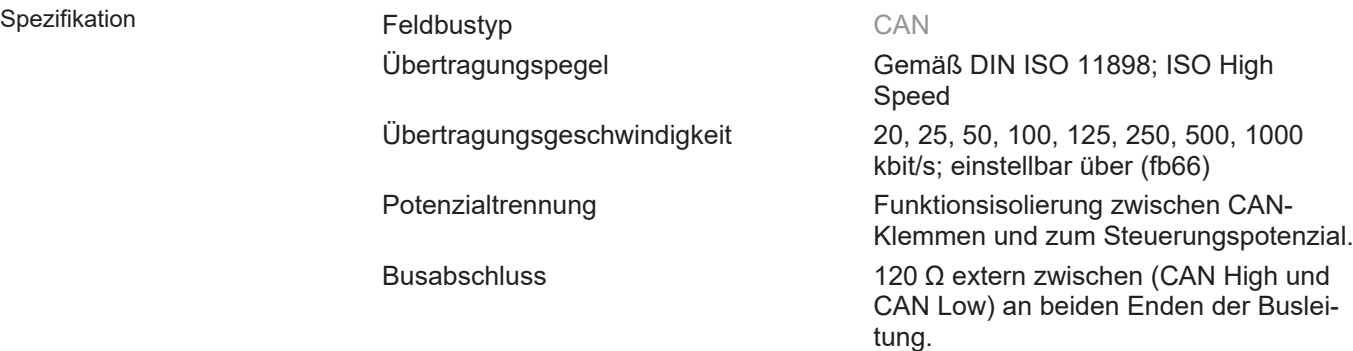

Anschluss

<span id="page-30-3"></span>![](_page_30_Figure_9.jpeg)

*Abb. 3:* Anschluss CAN-Bus

<span id="page-30-4"></span>![](_page_30_Picture_225.jpeg)

NET ST - LED im Modus CAN Die NET ST - LED ist gemäß CiA 303-3 eine Kombination aus RUN und ERROR LED.

Leuchtmuster NET ST LED (Rot/ Grün-Kombi)

![](_page_31_Picture_246.jpeg)

## <span id="page-31-0"></span>**7.3 EtherCAT**

![](_page_31_Picture_5.jpeg)

EtherCAT® und Safety over EtherCAT® sind eingetragene Marken und patentierte Technologien, lizenziert durch die Beckhoff Automation GmbH, Deutschland.

Spezifikation **Feldbustyp** Feldbustyp **[EtherCAT](#page-48-8)** 

Übertragungspegel 100Base-Tx gemäß IEEE802.3 mit [Auto](#page-48-12)[negotiation](#page-48-12) und Auto-Crossover Anschlüsse X4B: EtherCAT IN X4C: EtherCAT OUT

Drehcodierschalter S1, S2 Bei EtherCAT keine Funktion

Geräteadressierung ECAT-Addr; wird üblicherweise vom Master im Hochlauf vergeben.

Geräteidentifizierung StationAlias wird unterstützt. Die Zelle im ECAT-EEPROM(SII) kann vom Master geschrieben werden und wird nichtflüchtig gespeichert.

> Über Erweiterung der Zustandsmaschine wird nicht unterstützt (Identification- $Req 134 = False$ ).

Hot Connect Ja über StationAlias.

Anzahl SyncManager 4 (Receive-, Send-Mailbox, PDOUT-, PDIN-Daten).

Anzahl FMMUs 3 (PDOUT-, PDIN-Daten, Send-Mailbox-Status).

Max. Anzahl PDOUT-Daten Max. 2 PDOs; Mapping frei wählbar. 32 Byte + optionale FSoE-Daten. 64 Byte + optionale FSoE-Daten (ab SW 2.8).

![](_page_32_Picture_255.jpeg)

Minimale FSoE Watchdogzeit 35 ms (Sicherheitsmodul Typ 5)

Anschluss

<span id="page-32-0"></span>![](_page_32_Picture_5.jpeg)

*Abb. 4:* Buchse RJ45 Frontansicht

<span id="page-32-1"></span>![](_page_32_Picture_256.jpeg)

*Tab. 15:* PIN-Belegung RJ45 EtherCAT

<span id="page-32-2"></span>![](_page_32_Picture_257.jpeg)

*Tab. 16:* Funktion der LEDs

Die NET ST - LED ist gemäß ETG1300 eine Kombination aus RUN und ERROR LED.

![](_page_32_Picture_258.jpeg)

![](_page_33_Picture_249.jpeg)

<span id="page-33-1"></span>![](_page_33_Picture_250.jpeg)

*Tab. 17:* Fehlerstatusliste

## <span id="page-33-0"></span>7.3.1 Synchrone Kommunikationsbetriebsart

Der COMBIVERT mit Steuerkarte PRO unterstützt eine sogenannte synchrone Kommunikationsbetriebsart. Diese wird bei den verschiedenen Feldbussen unterschiedlich betitelt. Bei EtherCAT wird diese Funktionalität unter dem Begriff Distributed Clocks (DC) geführt.

Letztendlich bedeutet die synchrone Betriebsart, dass das interne Interruptraster des Drivecontrollers auf das vom Feldbus generierte Synchronsignal synchronisert wird.

Der COMBIVERT mit Steuerkarte PRO unterstützt nicht-beliebige Werte für die synchrone Zykluszeit. Welche Abhängigkeiten hier bestehen und welche Parameter dabei Einfluss haben, sind in den Kapiteln "Schaltfrequenz und Derating" im Programmierhandbuch nachzulesen.

## <span id="page-34-0"></span>**7.4 RS485-potenzialfrei mit Busabschluss**

#### <span id="page-34-1"></span>7.4.1 Spezifikation

![](_page_34_Picture_294.jpeg)

#### <span id="page-34-2"></span>7.4.2 Anschluss

Anschluss X4B

<span id="page-34-3"></span>![](_page_34_Picture_7.jpeg)

8 1 *Abb. 5:* Buchse RJ45 Frontansicht

Prinzipschaltbild 4W

<span id="page-34-5"></span>![](_page_34_Picture_295.jpeg)

*Tab. 18:* PIN-Belegung RS485 potenzialfrei an RJ45-Stecker

<span id="page-34-4"></span>![](_page_34_Figure_11.jpeg)

*Abb. 6:* Prinzipschaltbild 4-Wire Anschluss

#### <span id="page-35-0"></span>7.4.3 Anschlussbeispiel

<span id="page-35-3"></span>![](_page_35_Figure_3.jpeg)

### <span id="page-35-1"></span>**7.5 RS485-potenzialfrei ohne Busabschluss**

Die Schnittstelle RS485 potenzialfrei ohne Busabschluss besitzt keine integrierten Busabschlusswiderstände. Dadurch können Topologien mit mehr als zwei Teilnehmern umgesetzt werden. Wahlweise kann eine externe [2W](#page-48-15) oder [4W](#page-48-13) Verdrahtung gewählt werden.

Die Schnittstelle RS485 potenzialfrei ohne Busabschluss ist eine Sondervariante. Sie kann nicht nachgerüstet werden und muss bei der Bestellung berücksichtigt werden. Zu erkennen ist sie durch folgende Kennzeichnung an der Feldbusschnittstelle (F6) oder auf dem Typenschild (S6):

<span id="page-35-4"></span>![](_page_35_Picture_7.jpeg)

*Abb. 8:* No internal Termination

#### <span id="page-35-2"></span>7.5.1 Spezifikation

![](_page_35_Picture_221.jpeg)

sind, müssen diese so kurz wie möglich gehalten werden.

<span id="page-35-5"></span>36 ma\_dr\_f6-cu-p-inst-20182705\_de

#### <span id="page-36-0"></span>7.5.2 Anschluss

Anschluss X4B

<span id="page-36-1"></span>![](_page_36_Picture_3.jpeg)

*Abb. 9:* Buchse RJ45 Frontansicht

<span id="page-36-4"></span>![](_page_36_Picture_321.jpeg)

*Tab. 19:* PIN-Belegung RS485 potenzialfrei ohne Busabschluss an RJ45-Stecker

![](_page_36_Figure_7.jpeg)

Prinzipschaltbild 2W

<span id="page-36-2"></span>![](_page_36_Figure_8.jpeg)

*Abb. 10:* Prinzipschaltbild 4-Wire Anschluss

<span id="page-36-3"></span>![](_page_36_Figure_10.jpeg)

*Abb. 11:* Prinzipschaltbild 2-Wire Anschluss

## <span id="page-37-0"></span>7.5.3 Anschlussbeispiel

<span id="page-37-1"></span>![](_page_37_Figure_3.jpeg)

⑤ Stichleitung 2-Wire

38 madr f6-cu-p-inst-20182705 de

# <span id="page-38-0"></span>**8 Geberschnittstellen**

## <span id="page-38-1"></span>**8.1 Typenschlüssel Geberschnittstelle**

Die 10te Stelle der Materialnummer zeigt, welche Geberschnittstelle eingebaut ist.

![](_page_38_Picture_225.jpeg)

### <span id="page-38-2"></span>**8.2 Multi-Encoder-Interface**

Das Multi-Encoder-Interface besteht aus zwei Kanälen. Kanal A unterstützt folgende Gebertypen:

- Inkrementalgebereingang (RS485) mit oder ohne Nullsignal
- Resolver
- [EnDat](#page-48-16) (digital mit 1V ss Inkrementalsignalen)
- [BiSS](#page-48-17) (digital)
- [Hiperface](#page-49-18)
- [SinCos](#page-49-19) mit/ohne Nullsignal; mit/ohne Absolutlage (SSI oder analog 1V ss)

Kanal B unterstützt folgende Gebertypen:

- Inkrementalgebereingang (RS485) mit oder ohne Nullsignal
- Inkrementalgebereingang [\(HTL](#page-49-20))
- Inkrementalgeberausgang (RS485)
- [SSI](#page-49-21)
- [BiSS](#page-48-17) (digital)
- [EnDat](#page-48-16) (digital)

*ACHTUNG* **Anschluss von analogen und digitalen EnDat-Gebern!**

![](_page_38_Picture_226.jpeg)

- a) Analoge EnDat-Geber können nur an Kanal A betrieben werden.
- b) Digitale EnDat-Geber können an Kanal A und/oder Kanal B betrieben werden.
- c) Gemischter Betrieb von analogen und digitalen EnDat-Gebern ist nicht möglich.

![](_page_38_Picture_227.jpeg)

#### <span id="page-39-0"></span>**8.3 Eingangssignale**

<span id="page-39-1"></span>![](_page_39_Figure_3.jpeg)

*Abb. 13:* Zuordung der Eingangssignale (als Differenzsignale)

![](_page_39_Picture_5.jpeg)

- a) Bei rechteckförmigen Inkrementalsignalen entspricht der Verlauf des Signals A -> COS und B-> SIN.
- <span id="page-39-2"></span>b) Die Bezeichnungen "C" und "D" für die absoluten Signale sind zu prüfen. Oft entspricht dem Signal C -> SIN\_abs und D -> (invertiert) COS\_abs. Somit ist D+ an COS\_abs- und D- an COS\_abs+.

Alternative Bezeichnung von Ge-**Gebersignal KEB Signaleingang Gebersignal KEB Signaleingang** A+  $|COS+$   $|B+$   $|SIN+$ A- COS- B- SIN-R+ N+ R- N- $C^+$  SIN abs+  $|D^+|$  COS abs- $C$ -  $\qquad \qquad$  SIN abs-  $\qquad \qquad$  D-  $\qquad \qquad$  COS\_abs+

*Tab. 20:* Alternative Bezeichnung von Gebersignalen

bersignalen (≡► Info)

## <span id="page-40-0"></span>**8.4 Geberbuchsen X3A/X3B**

<span id="page-40-1"></span>![](_page_40_Picture_372.jpeg)

*Tab. 21:* Belegung der Geberbuchsen X3A und X3B

#### **Hinweise für PIN 25/26**

Versorgungsspannung von  $U_{DC}$  = 8 V wird nur ausgegeben, wenn

• Parameter ec14 Bit 1 = "manuell" und ec14 Bit  $0 = 0.8V$ " eingestellt ist.

• Parameter ec14 Bit 1 = "automatisch" und ec16 = "Hiperface" oder "Resolver" eingestellt ist.

Alle anderen Spannungen an diesen Kontakten sind nicht definiert und dürfen nicht zur Versorgung von Gebern benutzt werden!

#### <span id="page-41-0"></span>**8.5 Geberkabellänge**

Die maximale Geberleitungslänge beträgt 50 m. Zusätzlich wird der Wert durch die Signalfrequenz, Kabelkapazität und Versorgungsspannung begrenzt.

<span id="page-41-3"></span>Die maximale Geberkabellänge bedingt durch den Spannungsabfall auf der Versorgungsleitung errechnet sich wie folgt:

max. Geberstrom • 2 • Adernwiderstand pro Meter max. Geberkabellänge = Versorgungsspannung - min. Geberspannung

*Abb. 14:* Geberkabellänge

Die Versorgungsspannung ist abhängig vom eingestellten Geber. Die anderen Werte sind dem Datenblatt des Gebers und des Geberkabels zu entnehmen.

#### <span id="page-41-1"></span>**8.6 Geberkabel**

Vorkonfektionierte Geberkabel

- bieten den besten Schutz Störeinkopplungen.
- sparen Installationszeit.
- sind in den Leitungslängen 5 m, 10 m, 15 m, 20 m, 25 m und 30 m erhältlich.

#### <span id="page-41-2"></span>**8.7 Beschreibung der Geberschnittstellen**

<span id="page-41-4"></span>![](_page_41_Picture_183.jpeg)

![](_page_42_Picture_175.jpeg)

*Tab. 22:* Geberspezifikationen

# <span id="page-43-0"></span>**9 Bremsenansteuerung und Temperaturerfassung**

<span id="page-43-2"></span>![](_page_43_Picture_260.jpeg)

*Tab. 23:* Belegung der Klemmleiste X1C

## <span id="page-43-1"></span>**9.1 Bremsenansteuerung**

<span id="page-43-4"></span><span id="page-43-3"></span>![](_page_43_Picture_261.jpeg)

![](_page_44_Figure_1.jpeg)

<span id="page-44-1"></span>![](_page_44_Figure_2.jpeg)

![](_page_44_Figure_3.jpeg)

## <span id="page-44-0"></span>**9.2 Temperaturerfassung**

![](_page_44_Picture_226.jpeg)

Im COMBIVERT ist eine umschaltbare Temperaturauswertung implementiert. Die gewünschte Betriebsart ist per Software (dr33) einstellbar.

![](_page_44_Picture_227.jpeg)

![](_page_45_Picture_186.jpeg)

## <span id="page-45-0"></span>9.2.1 Betrieb ohne Temperaturerfassung

Verwendung des COMBIVERT ohne Auswertung des Temperatureingangs:

Auswertung abschalten (pn12 =7) oder Brücke zwischen Klemme TA1 (X1C.9) und TA2 (X1C.10) installieren (dr33=1).

### <span id="page-45-1"></span>9.2.2 Anschluss eines KTY-Sensors

*ACHTUNG* **Kein Schutz der Motorwicklung bei falschem Anschluss! Nichtbeachtung führt zu Fehlmessungen und gegebenfalls zur Zerstörung der Motorwicklung**

a) KTY-Sensoren in Durchlassrichtung betreiben.

b) KTY-Sensoren nicht mit anderen Erfassungen kombinieren.

<span id="page-45-6"></span><span id="page-45-5"></span> $dr33 = 3 \Rightarrow KTY83/110$ 

<span id="page-45-4"></span>Einstellungen KTY-Eingang Einstellung dr33 = 0 => KTY84/130

Anschluss KTY-Sensor

![](_page_45_Figure_12.jpeg)

## <span id="page-45-2"></span>9.2.3 Anschluss von PTC, Temperaturschalter oder PT1000

Einstellungen von PTC, Temperaturschalter oder PT1000

<span id="page-45-3"></span>Einstellung dr33 = 1 => PTC oder Temperaturschalter  $dr33 = 4 \Rightarrow PT1000$ 

![](_page_45_Figure_18.jpeg)

![](_page_46_Figure_1.jpeg)

gen).

*Tab. 24:* Anschlussbeispiele

# <span id="page-47-0"></span>**10 Änderungshistorie**

![](_page_47_Picture_193.jpeg)

FS: (J) Version enthält sicherheitsrelevante Änderungen; (N) Version enthält Änderungen zur Produktverbesserung oder Fehlerbehebung.

## <span id="page-48-0"></span>**Glossar**

#### <span id="page-48-15"></span>2W

2-Wire; wird im Bereich der Netzwerktechnik für einen seriellen Halbduplexbetrieb verwendet.

#### <span id="page-48-13"></span>4W

4-Wire; wird im Bereich der Netzwerktechnik für einen seriellen Vollduplexbetrieb verwendet.

#### <span id="page-48-2"></span>Applikation

Die Applikation ist die bestimmungsgemäße Verwendung des KEB Produktes.

#### <span id="page-48-12"></span>Autonegotiation

Verfahren zur Ermittlung der max. Übertragungsgeschwindigkeit .

#### <span id="page-48-17"></span>**BiSS**

Open-Source-Echtzeitschnittstelle für Sensoren und Aktoren.

#### <span id="page-48-5"></span>CAN®

Serielles Bussystem auf dem Protokolle wie CANopen, Devicenet oder J1939 laufen. CAN ist eine eingetragene Marke der CAN in AUTOMATI-ON - International Users and Manufactures Group e.V.

#### <span id="page-48-1"></span>**COMBIVERT**

Eigenname für einen KEB Drive Controller.

#### <span id="page-48-10"></span>**COMBIVIS**

KEB Inbetriebnahme- und Parametriersoftware.

#### <span id="page-48-11"></span>DIN 66019

Informationsverarbeitung; Steuerungsverfahren mit dem 7-Bit-Code bei Datenübertragung.

#### <span id="page-48-9"></span>DIN EN 61131-2

Speicherprogrammierbare Steuerungen - Teil 2: Betriebsmittelanforderungen und Prüfungen.

#### <span id="page-48-4"></span>EN 60204-1

Sicherheit von Maschinen - Elektrische Ausrüstung von Maschinen Teil 1: Allgemeine Anforderungen (VDE 0113-1, IEC 44/709/CDV).

#### <span id="page-48-3"></span>EN 61800-5-1

Elektrische Leistungsantriebssysteme mit einstellbarer Drehzahl. Teil 5-1: Anforderungen an die Sicherheit – Elektrische, thermische und energetische Anforderungen (VDE 0160-105-1, IEC 61800-5-1)

#### <span id="page-48-16"></span>EnDat

Bidirektionale Geberschnittstelle der Fa. Heidenhain.

#### <span id="page-48-8"></span>EtherCAT®

![](_page_48_Picture_29.jpeg)

EtherCAT ist ein Echtzeit-Ethernet-Bussystem. EtherCAT ist eine eingetragene Marke und patentierte Technologie, lizensiert durch die Beckhoff Automation GmbH, Deutschland.

#### <span id="page-48-7"></span>Form A

![](_page_48_Figure_32.jpeg)

Form A beschreibt ein Relais mit zwei Kontakten (Schaltkontakt und Schließer). Auch bezeichnet als SPST NO (single pole, single throw; normally open).

## <span id="page-48-6"></span>Form C

![](_page_48_Picture_35.jpeg)

Form C beschreibt ein Relais mit drei Kontakten (Schaltkontakt, Öffner und Schließer). Auch bezeichnet als SPDT (single pole, double throw).

## <span id="page-48-14"></span>Funktionserde

Funktionserde dient ausschließlich der Ableitung von Störungen. Sie bietet keinen Berührungsschutz für Personen.

#### <span id="page-49-6"></span>**HCT**

Bauteil zur Strommessung im Leistungsteil.

#### <span id="page-49-18"></span>**Hiperface**

Bidirektionale Geberschnittstelle der Fa. Sick-Stegmann.

#### <span id="page-49-16"></span>HSP5

Schnelles, serielles Protokoll.

#### <span id="page-49-20"></span>HTL

Inkrementelles Signal mit einer Ausgangsspannung (bis  $30V$ ) -> TTL.

#### <span id="page-49-5"></span>IEC 61800-5-1

Elektrische Leistungsantriebssysteme mit einstellbarer Drehzahl. Teil 5-1: Anforderungen an die Sicherheit - Elektrische, thermische und energetische Anforderungen. Deutsche Fassung EN 61800-5-1.

#### <span id="page-49-0"></span>Kunde

Der Kunde hat ein Produkt von KEB erworben und integriert das KEB Produkt in sein Produkt (Kundenprodukt) oder veräußert das KEB Produkt weiter (Händler).

#### <span id="page-49-2"></span>PFI<sub>V</sub>

Sichere Schutzkleinspannung (geerdet).

#### <span id="page-49-7"></span>Power-Off-Funktion

Die Power-Off-Funktion (kurz: Power-Off) dient beim Ausfall der Netzspannung für eine gezielte Reaktion (z.B. Sillsetzen des Antriebs). Dazu wird die im Antriebsstrang gespeicherte Energie genutzt.

#### <span id="page-49-3"></span>Richtlinie 2006/42/EG

Maschinenrichtlinie

#### <span id="page-49-4"></span>Richtlinie 2014/30/EU

Elektromagnetische Verträglichkeit (EMV)-Richtlinie

#### <span id="page-49-17"></span>RS485

RS-485 ist ein Industriestandard nach EIA-485 für eine physische Schnittstelle für die asynchrone, serielle Datenübertragung.

#### <span id="page-49-15"></span>Safety over EtherCAT®

![](_page_49_Picture_25.jpeg)

Safety over EtherCAT® ist eine eingetragene Marke und patentierte Technologie, lizensiert durch die Beckhoff Automation GmbH, Deutschland.

#### <span id="page-49-8"></span>**SBC**

Sichere Bremsenansteuerung (Safe brake control).

#### <span id="page-49-14"></span>SDLC

Sichere Türzuhaltung (Safe Door Lock Control)

#### <span id="page-49-1"></span>SELV

Sichere Schutzkleinspannung (ungeerdet).

#### <span id="page-49-19"></span>**SinCos**

Inkrementeller Geber mit sinusförmigen Signalen.

#### <span id="page-49-13"></span>SLA

Sichere Beschleunigung (Safely limited acceleration)

#### <span id="page-49-11"></span>SLS

Sicher begrenzte Geschwindigkeit (Safely limited speed)

#### <span id="page-49-12"></span>**SMS**

Sichere maximale Geschwindigkeit (Safe maximum speed)

#### <span id="page-49-9"></span>SS1-r

Sicherer Stopp 1 mit Überwachung der Verzögerungsrampe (Safe Stop 1 ramp monitored); nach Erreichen der Ruhelage wird STO (Safe torque off) eingenommen.

#### <span id="page-49-10"></span>SS1-t

Sicherer Stopp 1 mit Zeitsteuerung (Safe Stop 1 time controlled); nach Ablauf der Verzögerungszeit wird STO (Safe torque off) eingenommen.

#### <span id="page-49-21"></span>**SSI**

Synchron-serielle Schnittstelle für Geber.

![](_page_50_Picture_0.jpeg)

## <span id="page-50-1"></span>SSM

Sichere Geschwindigkeitsüberwachung (Safe speed monitor)

## <span id="page-50-0"></span>**STO**

Sicher abgeschaltetes Drehmoment (Safe torque off).

# <span id="page-51-0"></span>**Stichwortverzeichnis**

![](_page_51_Picture_152.jpeg)

![](_page_52_Figure_1.jpeg)

![](_page_52_Picture_2.jpeg)

WEITERE KEB PARTNER WELTWEIT: www.keb-automation.com/de/contact

![](_page_52_Picture_4.jpeg)

![](_page_53_Picture_0.jpeg)

![](_page_53_Picture_1.jpeg)

# Automation **mit Drive www.keb-automation.com**

KEB Automation KG • Südstraße 38 • D-32683 Barntrup • Tel: +49 5263 401-0 • E-Mail: info@keb.de